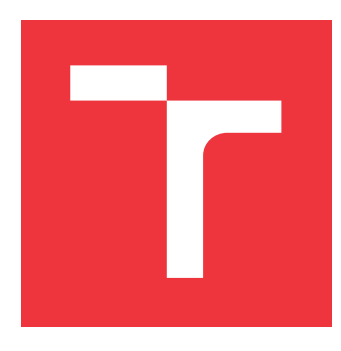

### **VYSOKÉ UČENÍ TECHNICKÉ V BRNĚ BRNO UNIVERSITY OF TECHNOLOGY**

**FAKULTA INFORMAČNÍCH TECHNOLOGIÍ FACULTY OF INFORMATION TECHNOLOGY**

**ÚSTAV POČÍTAČOVÉ GRAFIKY A MULTIMÉDIÍ DEPARTMENT OF COMPUTER GRAPHICS AND MULTIMEDIA**

# **ANALÝZA ZÁZNAMU PALUBNÍ KAMERY AUTOMOBILU**

**VEHICLE ON-BOARD CAMERA ANALYSIS**

**BAKALÁŘSKÁ PRÁCE BACHELOR'S THESIS**

**AUTHOR**

**SUPERVISOR**

**AUTOR PRÁCE JAN KADEŘÁBEK**

**VEDOUCÍ PRÁCE Ing. JAKUB ŠPAŇHEL**

**BRNO 2017**

#### Zadání bakalářské práce/18716/2016/xkader13

### Vysoké učení technické v Brně - Fakulta informačních technologií

Ústav počítačové grafiky a multimédií

Akademický rok 2016/2017

### Zadání bakalářské práce

#### Řešitel: Kadeřábek Jan

Obor: Informační technologie

#### Analýza záznamu palubní kamery automobilu Téma: **Vehicle On-Board Camera Analysis**

Kategorie: Zpracování obrazu

#### Pokyny:

- 1. Prostudujte základy zpracování obrazu. Zaměřte se zejména na problematiku analýzy záznamu palubní kamery automobilu.
- 2. Vyberte vhodné metody a navrhněte možnosti využití analýzy záznamu palubní kamery automobilu.
- 3. Experimentujte s vaší implementací a případně navrhněte vlastní modifikace metod.
- 4. Porovnejte dosažené výsledky a diskutujte možnosti budoucího vývoje. Zvažte další pokračování v rámci diplomové práce.
- 5. Vytvořte stručný plakát a video prezentující vaši bakalářskou práci, její cíle a výsledky.

#### Literatura:

· Dle pokynů vedoucího.

Pro udělení zápočtu za první semestr je požadováno:

· Splnění prvních tří bodů zadání.

#### Podrobné závazné pokyny pro vypracování bakalářské práce naleznete na adrese http://www.fit.vutbr.cz/info/szz/

Technická zpráva bakalářské práce musí obsahovat formulaci cíle, charakteristiku současného stavu, teoretická a odborná východiska řešených problémů a specifikaci etap (20 až 30% celkového rozsahu technické zprávy).

Student odevzdá v jednom výtisku technickou zprávu a v elektronické podobě zdrojový text technické zprávy, úplnou programovou dokumentaci a zdrojové texty programů. Informace v elektronické podobě budou uloženy na standardním nepřepisovatelném paměťovém médiu (CD-R, DVD-R, apod.), které bude vloženo do písemné zprávy tak, aby nemohlo dojít k jeho ztrátě při běžné manipulaci.

Vedoucí: Spaňhel Jakub, Ing., UPGM FIT VUT Datum zadání: 1. listopadu 2016 Datum odevzdání: 17. května 2017

> VYSOKÉ UČENÍ TECHNICKÉ V BRNĚ Fakulta informačních technologií Ústav počítačové grafiky a multimédií 612-68 Brno, Božetěchova 2

 $\frac{1}{2}$ 

doc. Dr. Ing. Jan Černocký vedoucí ústavu

### **Abstrakt**

Práce se zabývá analýzou záznamu palubní kamery automobilu. Při zpracování záznamů probíhá detekce zákazových dopravních značek, následná klasifikace konkrétního typu dopravní značky a případné určení hodnoty rychlostního limitu. Ze zpracovaných informací se pokouší vytvořit výsledný soubor, který zahrnuje unikátní výskyty dopravních značek včetně jejich GPS souřadnic. Za účelem detekce a rozpoznání dopravních značek jsou vytvořeny potřebné datové sady. Jako detektor je použit kaskádový klasifikátor s příznaky LBP. Klasifikace typu a hodnot dopravních značek je prováděna pomocí klasifikační metody k-Nearest Neigbour.

### **Abstract**

This thesis focuses on analysis of video from vehicle on-board camera. During the process of analysis, probihibitory traffic signs are detected and their specific type is classified. For recognized speed limit signs, their numeric value is extracted. From the processed information, it will try to create a file containing the unique occurrences of traffic signs including their GPS coordinates. For the purpose of detection and recognition of traffic signs, several data sets were created. A cascade classifier with LBP features is used as a detector. Classification of the type and value of traffic signs is done using the k-Nearest Neigbour method.

### **Klíčová slova**

detekce dopravních značek, klasifikace, mapování polohy, GPS, kaskádový klasifikátor, LBP, k-Nearest Neighbour, palubní kamera

### **Keywords**

treffic sign detection, classification, position mapping, GPS, cascade classifier, LBP, k-Nearest Neighbour, vehicle on-board camera

### **Citace**

KADEŘÁBEK, Jan. *Analýza záznamu palubní kamery automobilu*. Brno, 2017. Bakalářská práce. Vysoké učení technické v Brně, Fakulta informačních technologií. Vedoucí práce Špaňhel Jakub.

### **Analýza záznamu palubní kamery automobilu**

### **Prohlášení**

Prohlašuji, že jsem tuto bakalářskou práci vypracoval samostatně pod vedením pana Ing. Jakuba Špaňhela. Uvedl jsem všechny literární prameny a publikace, ze kterých jsem čerpal.

> . . . . . . . . . . . . . . . . . . . . . . . Jan Kadeřábek 16. května 2017

### **Poděkování**

Rád bych poděkoval vedoucímu práce, Ing. Jakubovi Špaňhelovi za odbornou pomoc a vedení a také za možnost účastnit se konference Excel@FIT.

# **Obsah**

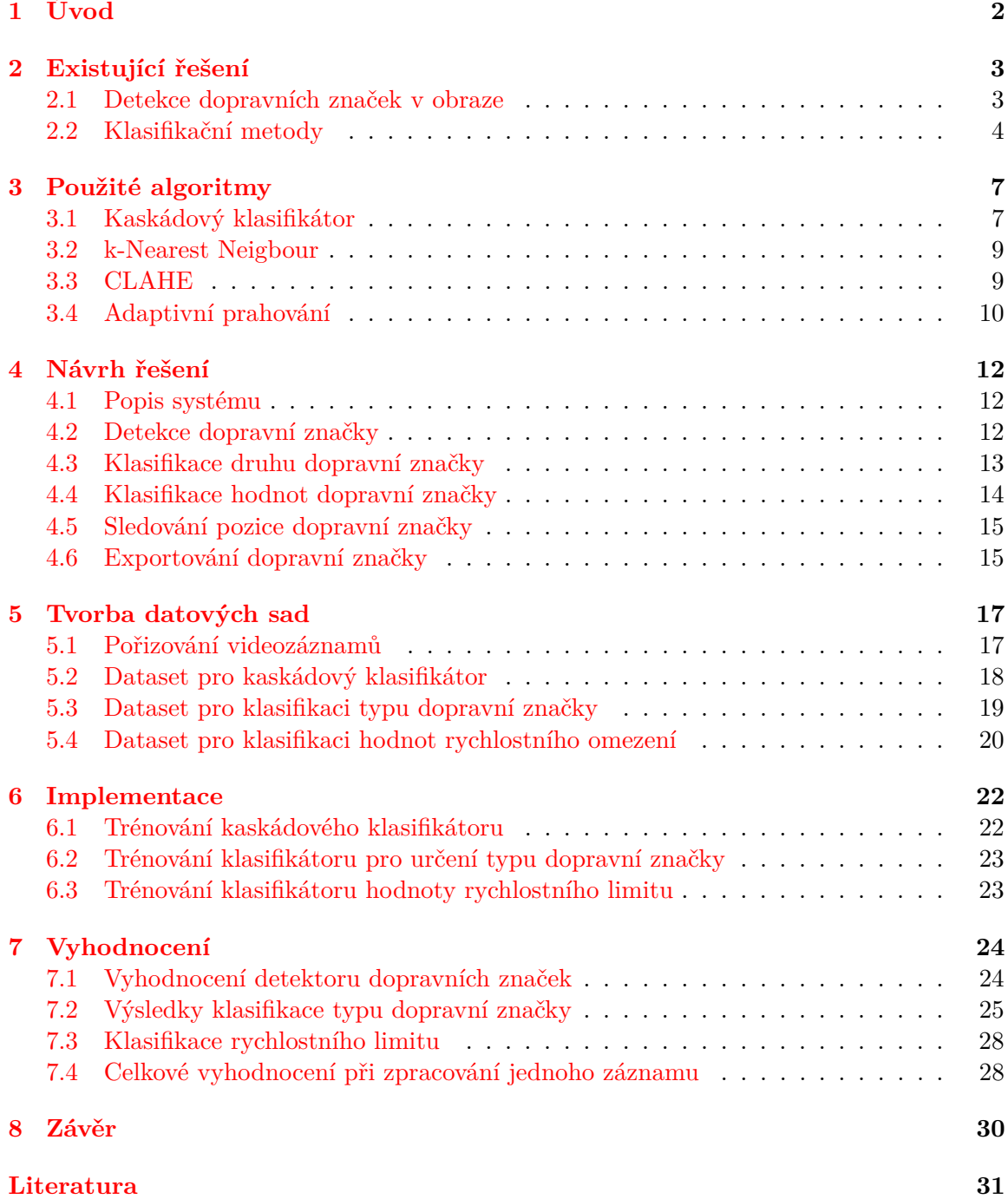

# <span id="page-5-0"></span>**Kapitola 1 Úvod**

Veřejné pozemní komunikace jsou lemovány velikým množstvím dopravních značek, získat informace o jejich pokrytí je však problematické. Vědět, kde se nachází jaká dopravní značka je důležité například pro navigační systémy, ale může to být zajímavá informace pro veřejnou správu nebo i běžné občany. Proto se tato práce zabývá analýzou záznamu z palubní kamery automobilu, kdy se snaží všechny tyto informace z pořízeného záznamu získat.

Cílem práce je při využití mobilního telefonu nebo jiného záznamového zařízení se schopností záznamu videa a informací o GPS poloze analyzovat pořízené videozáznamy a to za cílem zmapování pokrytí dopravního značení podél pozemních komunikací. Za tímto účelem jsou v práci navrhnuty postupy, jak je možné detekovat zákazové dopravní značení z pořízeného záznamu. Dále jsou představeny postupy jak určit konkrétní typ dopravní značky, tak aby bylo možné detekované objekty třídit podle skupin. V případě detekce rychlostního omezení je dále navržena možnost klasifikace jeho hodnoty, tak aby informace měla přesný význam. Tyto vymezené cíle vedou k tomu jak z nich vytvořit souhrnné informace, které budou mít vypovídající hodnotu pro cílovou skupiny.

V kapitole [2](#page-6-0) jsou popsány existující postupy použité nejprve pro detekci dopravní značky v obraze a následně možnosti klasifikaci typu dopravní značky případně jejich hodnot. Kapitola [3](#page-10-0) obsahuje rozbor podstatných algoritmů použitých v této v práci pro jednotlivé kroky. Obsah [4.](#page-15-0) kapitoly je věnováno návrhu pro postup celé analýzy a zpracování videozáznamu včetně dostupných informací o poloze. Kapitola [5](#page-20-0) popisuje vytváření datových sad jak pro trénování klasifikátorů, tak pro jejich testování, kdy jsou připraveny sady pro detekci dopravních značek, klasifikaci jejich typu a klasifikaci hodnot omezení rychlosti. Přípravu komponent použitých pro vymezené cíle popisuje kapitola [6,](#page-25-0) kde jsou uvedeny podrobnější parametry. Poslední kapitola číslo [7](#page-27-0) je věnována experimentům a vyhodnocení implementovaných metod včetně demonstrace zpracování vzorového záznamu z palubní kamery a následným exportem do externího systému pro vizualizaci na mapě.

# <span id="page-6-0"></span>**Existující řešení**

Tato kapitola se zabývá tím, jaké existují použité postupy pro detekci, klasifikaci typu či hodnot dopravních značek ze záznamu či online videa pořizovaného z jedoucího automobilu.

### <span id="page-6-1"></span>**2.1 Detekce dopravních značek v obraze**

Základním bodem této práce je detekce dopravní značek, proto jsou zde rozebrány existující řešení, které se zabývají touto problematikou a představují různé postupy řešení. Pro detekci dopravního značení existují různé metody odlišující se různou složitostí nebo efektivitou.

#### **2.1.1 Metody založené na detekci tvarů**

Jednou ze základních metod je zpracování obrazu s využitím detekce tvarů pomocí Houghovy transformace [\[4\]](#page-34-1). V odkazované práci jsou v binární reprezentaci vyhledávány objekty specifického tvaru, které pravděpodobné odpovídají dopravním značkám. Výhodou detekce tímto postupem je schopnost detekce i částečně zakrytých značek.

Metodám založeným na detekci tvaru často předchází segmentování oblastí podle barvy, tak aby byl značně zmenšen prostor pro vyhledávání [\[11\]](#page-35-0). Využívá se toho, že dopravní značky jsou reprezentovány specifickými a většinou výraznými barvami. Ve vstupním barevném obrazu jsou vyhledávány oblasti v rozsahu zadané barvy. To probíhá tak, že se pro každý bod obrazu kontroluje zda jednotlivé složky barvy spadají do uvedeného intervalu.

Vstupní obraz je ve většině případů v RGB modelu, ten sice umožňuje na základě rozsahu například červené barvy segmentovat požadované oblasti, ale pro tyto účely je vhodnější převést vstupní snímek do modelu HSV [\[9\]](#page-34-2). To vede k nepatrně vyšší náročnosti na výpočetní výkon, ale úspěšnost segmentace je mnohem vyšší. Což je dáno tím, že tento typ barevného modelu není tak citlivý na změnu osvětlení. Možnost nastavit konkrétní hodnoty pro sytost a jas je právě to v čem vyniká. V uvedené práci jsou srovnávány úspěšnosti segmentace pro různé vzorky. Úspěšnost je vyhodnocována pomocí následujícího vzorce

$$
a_d = \frac{b_{sd}}{b_{td}} \times 100\tag{2.1}
$$

kde  $b_{sd}$  odpovídá počtu správných detekcí a  $b_{td}$  celkovému počtu snímků. V případě značek červené barvy je při částečné okluzi rozdíl velmi markantní, pro červenou značku v RGB modelu je úspěšnost 51 %, za to pro HSV model dosahuje úspěšnost 77 %. Při nulové okluzi je pro červenou barvu rozdíl 10 % opět ve prospěch HSV.

Na základě analýzy barevného modelu jsou segmentovány oblasti odpovídající specifickým požadavkům, kterými jsme schopni popsat vlastnosti dopravní značky. Tímto postupem je vytvořena binární reprezentace určená pro vyhledávání specifických tvarů. K tomu je využita právě Houghova transformace původně určená pro detekci přímek. Její vlastnosti lze však využít pro detekci obecných tvarů, které lze parametricky popsat. Pro účely vyhledání zákazových dopravních značek jsou vyhledávány kružnice, jejichž analytický popis odpovídá následujícímu vzorci:

$$
(x-a)^2 + (x-b)^2 = r^2
$$
\n(2.2)

Pro vyhledávání jsou zadány požadované parametry a algoritmus se následné pokouší nalézt objekty odpovídající uvedenému popisu. Ty pravděpodobně odpovídají dopravní značce, často se ale pouze jedná o objekty podobných vlastností, nikoliv o dopravní značky.

#### **2.1.2 Neuronové sítě**

Další možností jak detekovat dopravní značení je využití konvolučních neuronových sítí [\[15\]](#page-35-1). Jejich aplikace je v oblasti detekce čím dál častější, proto se autoři citované práce pokusili aplikovat tuto metodu na detekci dopravních značek.

Podobně jako v předchozím případě je vstupní obraz nejprve různými způsoby předzpracován. Tím podstatným je to, že autoři navrhují jak co nejlépe převést vstupní barevný obraz do šedotónového a zároveň omezit oblasti možné detekce na základě analýzy barevného modelu. Na rozdíl od přechozích popsaných řešení k tomu nevyužívají přímo analýzu například nad modelem HSV, ale navrhují použít SVM klasifikátor. Ten bude natrénován, tak aby byl schopen určit jestli intenzita pixelu spadá do požadovaného odstínu barvy. Cílem tohoto přístupu je zvýšit úspěšnost segmentace za různých světelných podmínek.

Nad připraveným obrazem je spuštěna konvoluční neuronová síť, která je natrénovaná pro detekci několika typů dopravní značky. Výsledky detekce uvedené v práci dosahují velmi vysokých hodnot a to až přes 95 %. Ale jak sami autoři zmiňují největší slabinou tohoto řešení je časová náročnost, která je i přes předzpracování obrazu velmi vysoká.

### <span id="page-7-0"></span>**2.2 Klasifikační metody**

Detekované dopravní značky je nutné dále klasifikovat a určit tak jejich konkrétní typ případně přítomnou číselnou hodnotu.

#### **2.2.1 Porovnávání šablon**

Pro klasifikaci do více tříd lze využít základní metodu porovnávání vstupního obrazu s předdefinovanými šablonami, pro tento postup se často používá anglický termín *Template Matching*. Tento postup je prezentován v citované práci [\[5\]](#page-34-3), kde je využit pro stejný účel a to rozpoznávání typu dopravních značek.

Princip je velice jednoduchý, předpokladem je sada vzorků vůči, kterým dochází k porovnání klasifikovaného obrazu. Každému typu dopravní značky by mělo předcházet několik vzorků. Pro šablonu s kterou jsou porovnávány snímky je vytvořeny několik variací. Ty obsahují stejný vzorek na který je aplikována různá míra rotace nebo jiné deformace jak znázorňuje obrázek [2.1.](#page-8-0) Před samotnou klasifikací je vstupní obraz normalizován na zadanou velikost. Poté probíhá 2D konvoluce, kdy je tato normalizována forma řádek po řádku přikládána na šablony a je vypočítávána shoda jednotlivých pixelů. Pokud míra podobnosti

<span id="page-8-0"></span>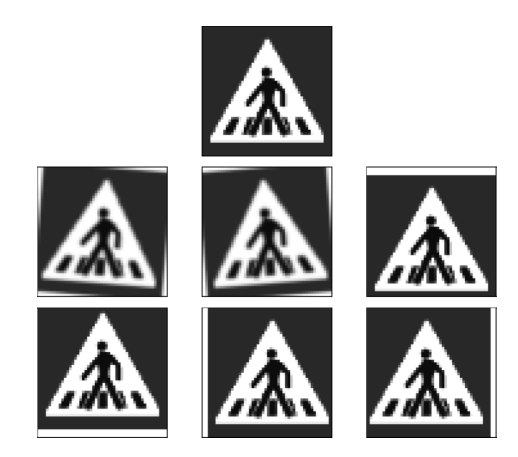

Obrázek 2.1: Ukázka šablony pro metodu *Template Matching* [\[2\]](#page-34-4)

přesáhne určitý práh, tak jsou porovnávané vzorky prohlášeny za shodné. Jako výsledná třída je určena třída vzorku, který se nejvíce shoduje s klasifikovaným vzorkem. Navíc díky tomu, že vzorky pro porovnání jsou různě natočeny či jinak deformovány, při klasifikaci získáme tyto informace také, protože známe například natočení vzorku s kterým se vstupní obraz shoduje.

I když se jedná na první pohled o poměrně primitivní metodu klasifikace, tak její úspěšnost ve zmiňované práci přesahuje 90 % s pěti 5 % false positive klasifikací. Rovněž rychlost je ú této metody velmi vysoká a překonává některé složitější postupy.

#### **2.2.2 SVM klasifikátor**

<span id="page-8-1"></span>Klasifikační metoda *Support Vector Machines (SVM)* je založena na principu strojového učení. Jedná se o binární metodu jejímž základním úkolem je oddělit dvě skupiny dat pomocí lineární hranice. Jejím cílem je najít maximální hranici mezi dvěma skupinami jak je znázorněno na obrázku [2.2.](#page-8-1)

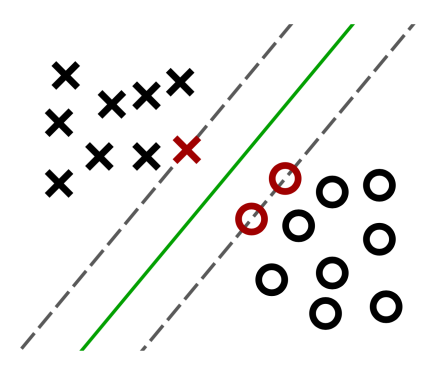

Obrázek 2.2: Ukázka principu metody SVM pro nalezení maximální hranice oddělující dvě skupiny vzorků [\[13\]](#page-35-2)

Vzhledem k tomu, že základní klasifikátor SVM je určený pouze pro binární klasifikaci je v takové variantě nevhodný pro klasifikaci typu dopravních značek a je nutné nalézt postup jak jej využít pro klasifikaci do více tříd [\[6\]](#page-34-5).

Jedním z možných postupů jak využít SVM pro klasifikaci do více tříd je v případě tříd mít binárních klasifikátorů, kdy klasifikátor pouze ověří zde testovaný vzorek spadá do pozitivní sady konkrétní třídy nebo do té negativní, která obsahuje vzorky všech ostatních tříd. Pro zjištění příslušnosti do třídy je nutné spustit všechny klasifikátory a jako výsledek označit ten s nejlepším ohodnocením. Tento postup je nazýván *one-against-all* a jeho nevýhodou jsou vyžadované negativní sady o velkém počtu vzorků.

Druhou možností řešení je metoda *one-against-one*. V tomto případě je nutné sestavit  $k(k-1)/2$  binárních klasifikátorů. Tyto klasifikátory obsahují pro pozitivní i negativní sadu pouze jednu třídu vzorků. To umožňuje zredukovat potřebné datové sady, ale dojde tím k velkému navýšení počtu klasifikátorů. Z měření provedených v citované práci je však patrné, že tato metoda dosahuje vyšší úspěšnosti.

# <span id="page-10-0"></span>**Použité algoritmy**

V této kapitole jsou popsány principy různých algoritmů a metod nad kterými tato práce staví celý postup analýzy záznamu.

### <span id="page-10-1"></span>**3.1 Kaskádový klasifikátor**

Pro detekci dopravních značek je v této práci zvolen kaskádový klasifikátor v jehož použití jsou hlavními průkopníky dvojice Viola a Jones [\[14\]](#page-35-3). Ti použili kaskádový klasifikátor pro detekci obličejů v obrazu a dosáhli velmi vysoké úspěšnosti přesahující 90 %. Autoři práce staví na několika základních prvcích umožňující dosažení uvedených výsledků.

Základem je omezení analýzy na základě jednotlivých bodů obrazu, ale využití příznaků zahrnující širší oblast zájmu. To umožňuje získat informace, které při analýze po samostatných pixelech chybí, ale hlavním dopadem je rapidní zvýšení rychlosti. Autoři využívají příznaků, které se odpovídají těm Haarovým. Aby je bylo možné vypočítat, je vstupní snímek převeden na reprezentaci integrálního obrazu. Ten lze vyjádřit pomocí následujícího vzorce, kde aktuální pixel odpovídá součtu pixelu nad a vlevo od aktuálního pixelu:

$$
ii(x,y) = \sum_{x' \le x, y' \le y} i(x', y') \tag{3.1}
$$

kde  $i(x, y)$  představuje integrální obraz a  $i(x, y)$  odpovídá originálnímu obrazu. Pomocí této reprezentace, lze snadno vypočítat obdélníkové příznaky na kterých tento princip staví.

Druhým podstatným bodem je využití algoritmu AdaBoost. Počet příznaků je v obraze velmi vysoký a proto je důležité se zabývat pouze těmi výraznými, tak aby bylo možné při klasifikaci postupovat co možná nejefektivněji a soustředit se na malý soubor příznaků. To je dosaženou modifikací algoritmu AdaBoost, tak aby každý slabý klasifikátor závisel pouze na jednom příznaku. Výsledkem každé úrovně procesu posilování je výběr nového slabého klasifikátoru, což odpovídá selektivní funkci procesu.

Třetím základním rysem tohoto postupu je použití série slabých klasifikátorů, které dohromady vytváří kaskádu. Tento princip zakládá na tom, že na začátku jsou zařazeny menší klasifikátory jejichž úkolem je odstínit co největší počet negativních detekcí. Díky tomu je možné za ně zařadit klasifikátory, které jsou výpočetně náročnější, ale díky tomu, že je výrazně snížen počet negativních detekci, tak je jejich úkolem odstínit už jenom zbývající procento nechtěných oblastí, tak aby na konci série klasifikátoru byly pouze pozitivní detekce. Na schématu [3.1](#page-11-0) je znázorněn postup, kdy jsou na vstupu všechna podokna v rámci

<span id="page-11-0"></span>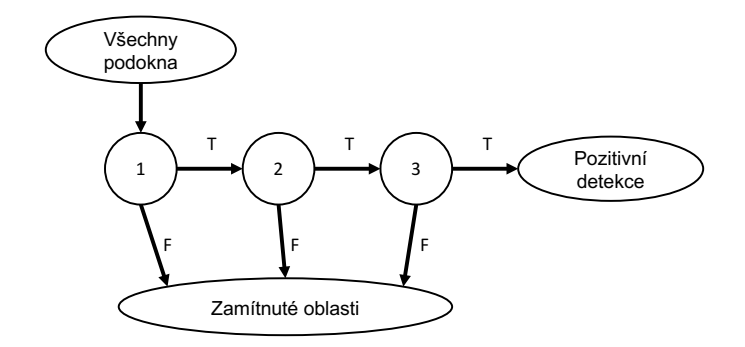

Obrázek 3.1: Schéma kaskádového klasifikátoru znázorňující sériové zařazení slabých klasifikátorů, které postupně vylučují negativní detekce

vstupního obrazu, která jsou postupně vyřazována jako negativní až na konci zůstanou ty, které by měly odpovídat pozitivním detekcím.

#### <span id="page-11-2"></span>**3.1.1 LBP**

<span id="page-11-1"></span>Tato práce pro použití kaskádového klasifikátoru nevolí standardní Haarovy příznaky, ale příznaky typu LBP *(Local Binary Patterns)*. A to z toho důvodu, že jejich použití je mnohem efektivnější a výrazně zvyšuje rychlost klasifikátoru jak dokazuje porovnání [\[7\]](#page-34-6). V odkazované práci přináší použití LBP pro detekci obličejů až dvouapůlnásobné zrychlení.

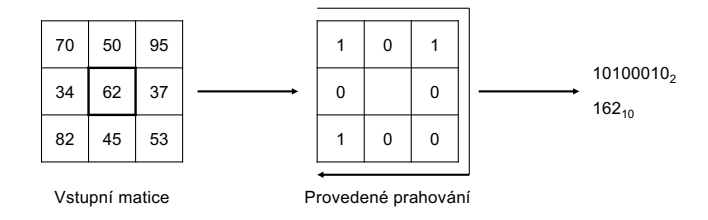

Obrázek 3.2: Postup získání hodnoty příznaku LBP prahováním okolním hodnot přes prostřední pixel

Proces získání hodnoty příznaku je ilustrován obrázkem [3.2.](#page-11-1) Pro určení hodnoty příznaku LBP slouží zpracovávaný bod a jeho přímé okolí, které je tvořeném okolními osmi pixely. Vzniká tak matice 3 × 3, kde prostřední pixel slouží jako práh s nímž jsou porovnávány ostatní hodnoty z matice [\[10\]](#page-34-7). Během prahování se porovná intenzita pixelu s hodnotou prahu a vytváří se tak matice s binární reprezentací. Z takto vytvořené matice je sestaveno binární číslo o osmi bitech, které je vytvořeno zapisováním bitů postupným procházením matice z levého horního rohu po směru hodinových ručiček. Maximální. hodnota příznaku je tedy 256 v dekadické soustavě a aktuální hodnotu získáme převodem z binární reprezentace.

#### **3.1.2 AdaBoost**

Klasifikační metoda AdaBoost, která je v této práci použita, zakládá na principech *boosting* strojového učení. Tato metoda umožňuje zlepšit přesnost klasifikace jakéhokoliv algoritmu pro strojové učení. To je zajištěno tím, že jsou postupně vytvářený slabé klasifikátory, které

vytvoří silný klasifikátor s vyšší úspěšností. Výstupem použití této metody je silný lineární klasifikátor  $H(x)$ , ten je tvořen kombinací slabých klasifikátorů  $h(x)$  [\[12\]](#page-35-4).

Slabé klasifikátory vykazují velmi malé procento úspěšnosti srovnatelné s náhodou. Vstupem je trénovací množina S, složena z dvojic  $(x_i, y_i)$ , kde *i* nabývá hodnot 1 až  $M$ , kde  $M$  určuje velikost množiny  $S$ . Během trénování jsou využívány váhy  $D_t$ , které jsou z počátku nastaveny rovnoměrně. V každém průběhu dochází k výběru klasifikátoru, který splňuje podmínku maximální chyby, která by měla mít maximální hodnotu 0, 5 a zároveň je tato chyba nejmenší při určených vahách. Váhy jsou následně aktualizovány pro další proces. V případě splnění podmínek je tento slabý klasifikátor vybrán a pokračuje se na další úroveň. Pokud nejsou splněny podmínky maximální chyby, dojde k vyhledání jiného slabého klasifikátoru. Vyhledávání by mělo být úspěšnější díky tomu, že se zvýší váhá špatně klasifikovaného řešení a naopak se sníží váha správně klasifikovaného. To zajišťuje exponenciální snižování chyby při zvyšujícím se počtu slabých klasifikátorů.

### <span id="page-12-0"></span>**3.2 k-Nearest Neigbour**

Klasifikace podle nejbližších sousedů spadá mezi standardní metody strojového učení s učitelem. JV této práci je zvolena pro rozpoznání typu dopravní značky klasifikování hodnoty rychlostního omezení. Jedná se o bezparametrickou metodou jejíž princip je založený na porovnání Euklidovské vzdálenosti porovnávaných vzorků. Její předností je to, že trénovací proces není náročný na čas. Při klasifikaci však musí mít v paměti všechny trénovací vzorky.

Princip klasifikace základní metody Nerarest Neigbour někdy označované také jako 1- NN lze popsat následovným postupem. Máme dáno n vzorků  $X_1, X_2, \ldots, X_n$  v trénovací sadě  $X$  a chceme určit třídu klasifikovaného vzorku  $P$ . Toho dosáhneme porovnáváním podobnosti vzorku  $P$  se všemi vzorky z množiny  $X$ . Podobnost představuje vzdálenost  $d(P, X_i)$  určující vzdálenost vzorku  $P$  od daného vzorku  $X_i$ . Vzorek  $P$  patří do té třídy vzorku  $X_k$ , kde platí:

$$
d(P, X_k) = min\{d(P, X_i)\}\tag{3.2}
$$

kde  $i = 1 ... n$  [\[3\]](#page-34-8).

Rozšířená metoda standardní klasifikace pomocí nejbližších sousedů neurčuje třídu podle vzorku s nejmenší vzdáleností, ale podle K nejbližších vzorků. Jako příslušná třída klasifikovaného vzorku je určena ta třída, která je mezi  $K$  sousedy nejvíce zastoupena. Tento postup umožňuje odstínit situace kdy je jako nejbližší soused klasifikován vzorek, který představuje pouze odchylku své třídy.

### <span id="page-12-1"></span>**3.3 CLAHE**

Kontrastem limitovaná adaptivní ekvalizace histogramu *Contrast Limited Adaptive Histogram Equalization (CLAHE)* [\[8\]](#page-34-9) je v této práci pro zlepšení výsledků prahování. Cílem ekvalizace histogramu je zvýšení kontrastu za účelem rovnoměrného rozložení jasu, tak aby vynikaly různé detaily vstupního obrazu.

Standardní ekvalizace histogramu není příliš vhodná jelikož při nerovnoměrném osvětlení nedokáže upravit intenzity v tmavé části obrazu. Z toho důvodu je často používána metoda adaptivní ekvalizace histogramu *(AHE)*. Ta využívá principu, že histogram obrazu je ekvalizován po částech. Hodnota pixelu je nahrazena ekvalizovanou hodnotou z okolí upravovaného bodu. Díky tomu výsledek dosahuje vylepšeného lokálního kontrastu. Tento postup s sebou však nese rizika, že v homogeních oblastech vstupního obrazu se začne objevovat šum.

Právě tento problém řeší použití metody *CLAHE*, která zavádí použití parametru *clip limit*. Ten slouží k limitaci kontrastu. Pokud je tedy lokálním histogramu pixelu detekován jas s hodnotou vyšší než je limit, tak se jeho intenzita sníží právě na zadaný limit. To umožní, že se hodnota nad limitem rovnoměrně rozloží do ostatních částí histogramu.

### <span id="page-13-0"></span>**3.4 Adaptivní prahování**

Pro účely prahování šedotónového obrazu je stejně jako v předchozím případě nevhodné globální použití určité hodnoty prahu. Hodnotu prahu je tedy vhodné volit na základě okolí daného pixelu. Vzorec pro vytvoření binární reprezentace obrazu z šedotónové pomocí standardního prahování vypadá následovně:

$$
g(x,y) = \begin{cases} 1 & \text{pro } f(x,y) > T \\ 0 & \text{jinde,} \end{cases}
$$
 (3.3)

<span id="page-13-1"></span>kde  $T$  odpovídá hodnotě prahu v rozsahu 0 až 255. Hlavním úskalím tohoto postupu je právě fixní hodnota prahu, která je aplikována globálně na celý vstupní obraz. To vede k tomu, že pro některý typ vstupních vzorků je práh zvolen vhodně, ale pokud například nastavíme práh ve prospěch světlejších obrazů, tak výsledek prahování nebude použitelný pro obrázek s nižším jasem.

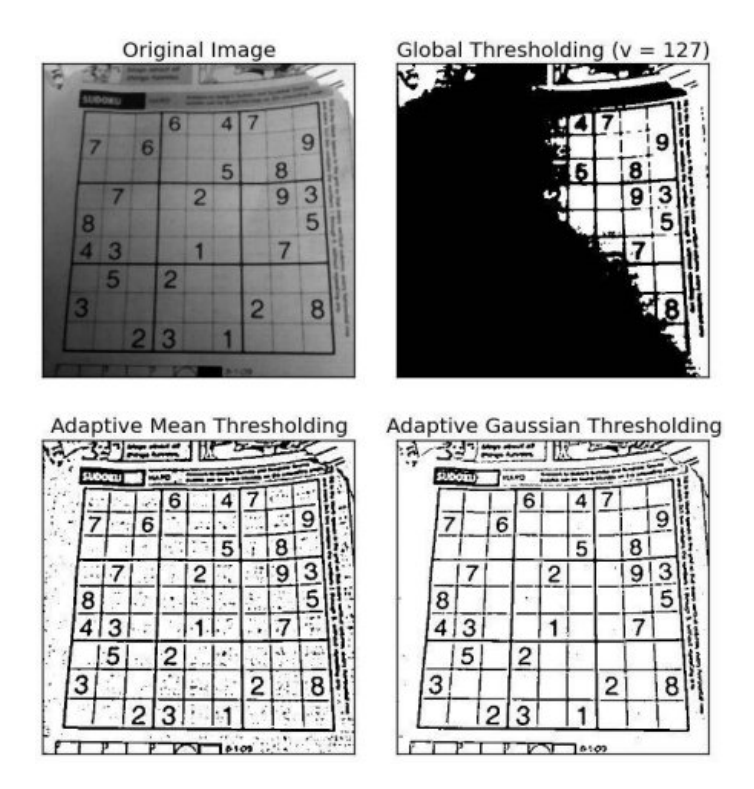

Obrázek 3.3: Obrázky demonstrující rozdíl ve volbě hodnoty prahu. Převzato z dokumentace OpenCV [\[1\]](#page-34-10)

Z toho důvodu je nutné volit hodnotu prahu automaticky. To může probíhat podobně jak v předchozí metodě adaptivní ekvalizace histogramu, kdy je výsledná intenzita pixelu spočítána na základě intenzit okolních pixelů. Upravený vzorec bude mít následující tvar:

$$
g(x,y) = \begin{cases} 1 & \text{pro } f(x,y) > T(x,y) \\ 0 & \text{jinde,} \end{cases}
$$
 (3.4)

kde  $T(x, y)$  odpovídá hodnotě prahu spočítaného individuálně pro každý pixel. Metod jak spočítat hodnotu prahu může být více. Jednou z nich může být průměr intenzit okolí pixelu. Velikost okolí určuje hodnota velikosti bloku a standardně může nabývat hodnot 3, 5, 7, . . ., tedy lichých čísel.

V této práci je pro výpočet aktuálního prahu použita metoda, kdy hodnota prahu odpovídá váženému součtu okolí, kde váhy odpovídají Gaussově oknu<sup>[1](#page-14-0)</sup>. Výsledky aplikace jednotlivých metod demonstruje obrázek [3.3.](#page-13-1)

<span id="page-14-0"></span><sup>1</sup> http://docs.opencv.[org/trunk/d7/d4d/tutorial\\_py\\_thresholding](http://docs.opencv.org/trunk/d7/d4d/tutorial_py_thresholding.html).html

# <span id="page-15-0"></span>**Návrh řešení**

V této kapitole jsou prezentovány zvolené postupy k řešení vymezených požadavků a to konkrétně detekce dopravní značky v obraze, její následná klasifikaci druhu a případné klasifikování číselné hodnoty. Výsledkem této části by měl být navržený postup pro kompletní analýzu záznamu palubní kamery automobilu na jejímž konci jsou dostupné konkrétní informace o pokrytí dopravního značení kolem pozemních komunikací.

### <span id="page-15-1"></span>**4.1 Popis systému**

Navržený systém musí umožňovat zpracovat celý videozáznam včetně příslušných informací o poloze vozu. Základní princip je popsán na schématu [4.1.](#page-16-1) Systém by měl zpracovávat snímky v pořízeném záznamu z palubní kamery a v každém se pokusit detekovat zákazové dopravní značky. Po detekování značky následuje rozhodnutí o jaký konkrétní druh značky se jedná. V případě detekování rychlostního limitu bude systém umožňovat klasifikaci zobrazovaného rychlostního omezení, tak aby detekce takovéto dopravní značky měla vypovídající hodnotu. Pokud bude detektor neúspěšný, ale na snímku by se podle předcházejících informací měla nacházet dopravní značka, provede se vypočítání nové pravděpodobné pozice a bude tak umožněno sledování detekovaných značek v předcházejících snímcích.

Výsledný systém bude umožňovat vytvořit report, který bude zahrnovat unikátní výskyty dopravní značky včetně GPS souřadnic o její pozici na mapě. Proto bude zapotřebí rozhodnout v jaký okamžik dojde k exportování detekovaného objektu a podle čeho se určí pozice dopravní značky.

### <span id="page-15-2"></span>**4.2 Detekce dopravní značky**

Prvním bodem při zpracování pořízeného videozáznamu je detekce dopravní značky v rámci aktuálně zpracovávaného snímku. K těmto účelům je na základě předchozího rozboru zvolen kaskádový klasifikátor jehož princip je popsán v sekci [3.1.](#page-10-1) Pro jeho trénování je v následující kapitole popsán postup přípravy datové sady. K jeho implementaci je zvoleno použití příznaků LBP popsaných v sekci [3.1.1,](#page-11-2) které umožňují rychlejší proces trénování, jehož výsledkem nemusí být tak přesná detekce jako při použití Haarových příznaků, nicméně v případě detekce zákazových dopravních značek tento fakt nebude hrát výrazný problém díky vlastnostem zmiňovaného typu dopravního značení.

Výsledkem aplikace kaskádového klasifikátoru na snímek jsou tzv. bounding boxy, které představují pravděpodobnou pozici dopravní značky v rámci snímku. S využitím získaných

<span id="page-16-1"></span>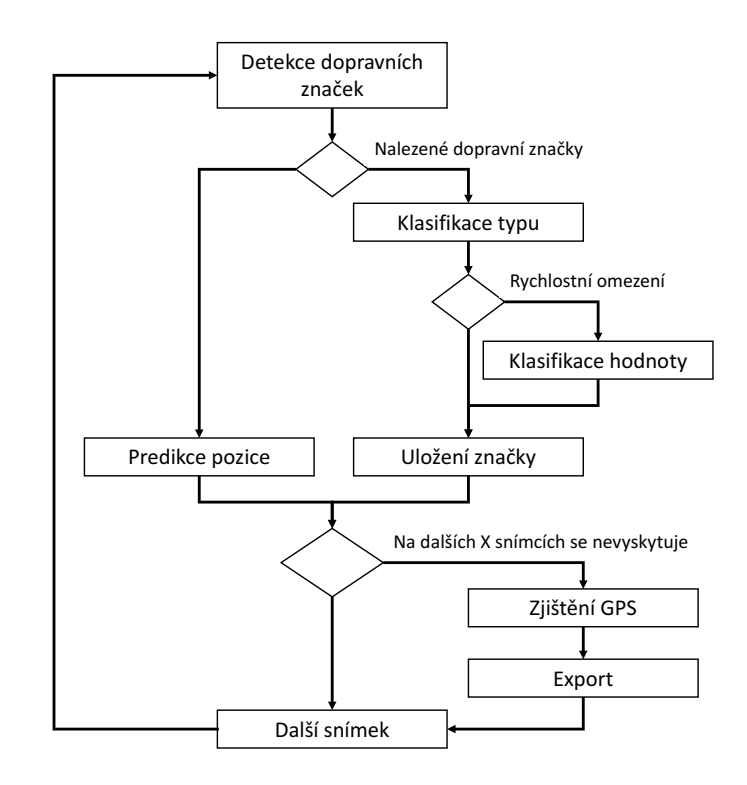

Obrázek 4.1: Schéma systému zpracování jednoho snímku záznamu

souřadnic se provede vyříznutí zájmové oblasti ze vstupního snímku a tyto výřezy budou předány k dalšímu kroku zpracování, kterým je klasifikace typu dopravní značky. Vzhledem k tomu, že proces detekce pomocí kaskádového klasifikátoru není z pohledu využití systémových prostředků příliš levná záležitost, tak je navrhnuto, že není nutné zpracovávat veškeré snímky předaného videozáznamu, ale bude možné zpracovávat například každý druhý snímek. To je možné díky tomu, že i ve vyšších rychlostech není mezi snímky ve videu při třiceti snímcích za sekundu příliš velký rozdíl a sousední snímky disponují prakticky stejnou hodnotou informací.

### <span id="page-16-0"></span>**4.3 Klasifikace druhu dopravní značky**

Pro klasifikaci typu dopravní značky je využito zpracování detekované oblasti z předchozí části. Proces klasifikace se sestává z několika kroků jak znázorňuje obrázek [4.2.](#page-17-1) Detekovaná oblast dopravní značky nezahrnuje pouze dopravní značku, ale také část okolí, které je pro každou detekci jiné, což je považováno za rušivý a nechtěný vliv. Proto je nutné detekovanou oblast ještě zúžit a získat tak pouze výřez, který obsahuje co nejméně okolního šumu. To lze řešit vyprahováním výběru do binární reprezentace a pomocí detekce kontur zvolit tu nejvíc vnější, která bude pravděpodobně odpovídat dopravní značce. Na vstupu se však mohou objevit vzorky, s nízkým kontrastem mezi okolím a samotnou oblastí dopravní značky.

Aby bylo možné prahováním získat relevantní výsledek, je vhodné nejprve provést ekvalizaci histogramu, tak aby bylo možné od sebe separovat jednotlivé oblasti. Standardní ekvalizace předpokládá rovnoměrné rozložení intenzit v rámci obrazu, to by v tomto pří-

<span id="page-17-1"></span>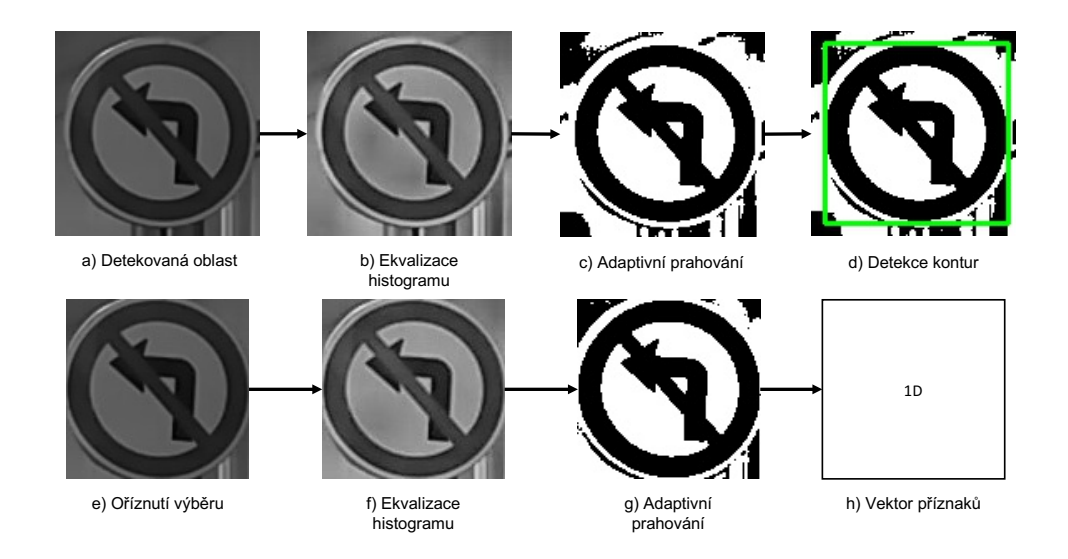

Obrázek 4.2: Postup zpracování detekované oblasti pro získání vektoru příznaků za účelem klasifikace typu dopravní značky

padě mohlo vést ke splynutí některých oblastí. Z toho důvodu je navrhnuto využít adaptivní ekvalizaci histogramu prezentovanou v sekci [3.3,](#page-12-1) která se provádí pro každý pixel porovnáním hodnot z jeho okolí. Výsledkem je potom kontrastní obraz ve kterém jsou zachovány a hlavně zvýrazněny podstatné přechody. Pro prahování je opět vhodné zvolit adaptivní variantu popsanou v sekci [3.4,](#page-13-0) tak aby bylo možné respektovat obrazy s různou úrovní jasu.

Nad takto zredukovaným výřezem lze znovu provést ekvalizaci histogramu a prahování, tak abychom ze značky získaly vnitřní piktogramy, které jsou hlavním příznakem pro určení typu dopravní značky. Klasifikace probíhá klasifikátorem implementujícím metodu porovnání k-Nearest Neigbour popsanou v sekci [3.2.](#page-12-0) Jako příznaky pro klasifikaci touto metodou je navrhnuta právě konečná binární reprezentace dopravní značky, která je serializována do vektoru.

### <span id="page-17-0"></span>**4.4 Klasifikace hodnot dopravní značky**

V případě dopravní značky typu rychlostního omezení je samotná informace nepříliš vypovídající a je tak podstatné znát hodnotu omezení. K její klasifikaci je opět použita metoda k-Nearest Neigbour, postup se ale trochu liší od klasifikace typu dopravní značky. Pro získání hodnoty rychlostního limitu je vhodné klasifikovat číselné symboly samostatně. Z toho důvodu je nutné nejprve provést jejich extrahování z výřezu dopravní značky.

K tomuto účelu je použit upravený výřez dopravní značky, vybrána je pouze hlavní oblast dopravní značky na kterou je aplikováno adaptivní prahování pro získání binárního obrazu. V tomto obrazu lze provést vyhledávání kontur a vybrání těch, které splňují určité vlastnosti jako je výška, šířka a celkový počet nastavených pixelů, tak aby bylo možné určit, že se pravděpodobně jedná o číselný symbol, který je ze značky vyříznut. Binární reprezentace opět slouží jako příznaky pro klasifikaci a díky tomu je možné rovnou získat příslušnou hodnotu tohoto znaku. Postup je znázorněn na obrázku [4.3.](#page-18-2)

Získání výsledné hodnoty se tedy sestává z postupné klasifikace symbolů, proto je potřeba mít na paměti jaké je pořadí těchto symbolů na vstupním vzorku. Klasifikování po

<span id="page-18-2"></span>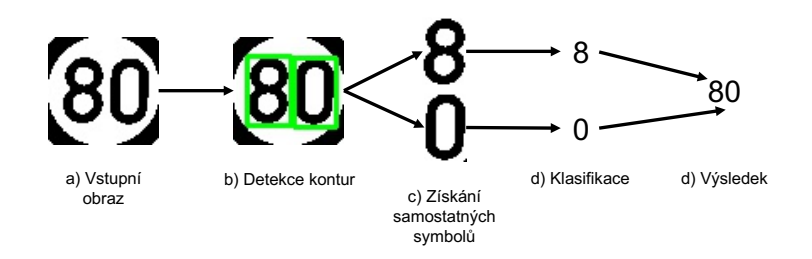

Obrázek 4.3: Postup klasifikace hodnoty rychlostního omezení

jednotlivých znacích může způsobit to, že například pro dvoucifernou hodnotu bude klasifikace jednoho symbolu správná a pro druhý ne, to ale znamená, že kompletní hodnota není validní a takové případy je potřeba rozpoznat. Nejjednodušším možným řešením je využít faktu, že rychlostní limitu nabývají specifických hodnot. Konkrétně víme, že na území České republiky se objevují limity do hodnoty 130, právě díky tomu lze označit klasifikovanou hodnotu jako nevalidní pokud přesáhne tento limit. Dalším faktem je to, že se v naprosté většině případů jedná o hodnoty dělitelné číslem deset. Pokud je tedy výsledkem dělení klasifikované hodnoty a čísla deset nenulový zbytek, opět to znamená, že zjištěná hodnota není validní. V některých případech se, ale mohou objevovat i hodnoty dělitelné pěti. Ty se vyskytují v menší míře a záleží na konkrétní implementaci jestli jsou brány v potaz i taková omezení.

### <span id="page-18-0"></span>**4.5 Sledování pozice dopravní značky**

Pokud víme, že při zpracování předchozího snímku jsou přítomny detekované dopravní značky, které nebyly detekovány na aktuálním snímku, znamená to, že pravděpodobně došlo k výpadku detekce. Aby bylo možné snadněji postupovat při dalším zpracování, je vhodné tyto prázdná místa vyplnit. Tím je myšleno predikovat pravděpodobnou pozici dopravní značky na aktuálním snímku.

Toho lze dosáhnout díky uloženým informacím o pozicích dopravní značky z předcházejících snímků. Pokud máme alespoň dvě předchozí pozice a rozměry, je už snadné vypočítat na jakých souřadnicích a s jakými rozměry bude interpretována dopravní značka, kterou se nepovedlo detekovat. Výpočet bere v potaz rozdíl souřadnic mezi dvěma předcházejícími snímky a jejich rozdíl přičte k předcházejícím souřadnicím. Obecný vzorec pro vypočítání pravděpodobné pozice  $x_n$  pro aktuální snímek  $n$  lze vyjádřit vzorcem  $x_n$  =  $x_{n-1} + (x_{n-1} - x_{n-2})$ . Tento vzorec lze použít díky vysoké frekvenci snímků a malým rozdílům pozic mezi jednotlivými snímky.

### <span id="page-18-1"></span>**4.6 Exportování dopravní značky**

Při procházení záznamu se provádí detekce a klasifikace na všech snímcích. Pro účely exportu souboru shrnujícím pokrytí dopravním značení je vhodné provést export posledního výskytu konkrétní dopravní značky v rámci záznamu. Díky offline zpracování lze jako poslední výskyt prohlásit okamžik, kdy se značka určitého typu nenachází na určeném počtu následujících snímků. Pokud je klasifikace úspěšná může se přejít k uložení. Pokud se ale například nepovedlo nad aktuálním snímkem klasifikovat hodnotu rychlostního omezení je možné se pokusit dohledat ji v rámci předchozích snímků. To stejné platí i pro klasifikaci typu dopravního značení.

Při finálním exportování dopravní značky je nutné k zapisovaným datům dodat také informace o poloze dopravní značky v rámci mapy. K umožnění tohoto kroku bude požadováno, aby vstupní soubor záznamu byl doplněn také souborem s GPS souřadnicemi v různých časech záznamu. Při ukládání se použije záznam, který nejvíce odpovídá času aktuálního snímku.

# <span id="page-20-0"></span>**Tvorba datových sad**

Tato kapitola se zabývá popisem postupu vytváření všech potřebných datových podkladů nutných pro implementaci zvolených metod v kapitole návrhu řešení.

### <span id="page-20-1"></span>**5.1 Pořizování videozáznamů**

Za účelem vytvoření datových sad pro implementaci navržených řešení bylo zapotřebí sbírat záznamy z palubní kamery automobilu. Všechny tyto záznamy byly pořizovány pomocí mobilního telefonu Vodafone Smart Ultra 6 s operačním systémem Android ve verzi 6. Ten disponuje kamerou, která umožňuje pořizovat snímky o maximální velikosti 13 Mpix.

Aby bylo možné při pozdější analýze záznamu k detekovaným dopravním značkám přiřadit pozici na mapě je nutné mít nejen samotný videozáznam, ale také GPS souřadnice pro aktuální polohu vozidla v konkrétním čase. To neumožňuje žádný nástroj, který mobilní telefon v základní konfiguraci nabízí. Proto bylo nutné nalézt aplikaci třetí strany, která bude splňovat uvedené požadavky.

Jako ideálním kandidátem se ukázala aplikace *AutoBoy Dash Cam - BlackBox*[1](#page-20-2) . Ta umožňuje v bezplatné verzi pořizovat záznamy o maximálním rozlišení 1920×1080 px při 30 snímcích za vteřinu. Pro účely v této práce však bude dostačovat rozlišení  $1280 \times 720$  px, což je rozumný kompromis mezi kvalitou a dobou zpracování, která se u vyššího rozlišení značně prodlužuje. Podstatnou věcí je však to, že aplikace ke všem pořízeným záznamům vytváří standardní SRT soubor určený pro titulky. Ten v tomto případě místo titulků obsahuje aktuální rychlost, GPS souřadnice a název ulice v místě polohy vozidla. Jak přesně vypadá jeden takový záznam je vidět v úryvku:

27 00:00:52,185 --> 00:00:53,185 [2017-04-13 16:54:09] 52Km/h 49,949684,15,324726 38, 285 33 Církvice, Česko

Pořizování videozáznamů probíhalo z osobní automobilu, kdy byl mobilní telefon umístěn pomocí přísavného držáku na čelním skle, tak aby se dotýkal spodní části palubní desky automobilu a minimalizoval se tím vliv otřesů, které způsobují značné rozmazání obrazu.

<span id="page-20-2"></span><sup>1</sup> https://play.google.[com/store/apps/details?id=com](https://play.google.com/store/apps/details?id=com.happyconz.blackbox&hl=cs).happyconz.blackbox&hl=cs

Nahrávání probíhalo na různých typech pozemních komunikací, tak aby bylo možné sesbírat co nejpestřejší škálu dopravních značek. Nicméně silnice druhých a třetích tříd se pro tyto účely ukázaly jako nevhodné vzhledem k nízké hustotě pokrytí dopravního značení. Nejvhodnější bylo pořizovat záznamy na silnicích prvních tříd, které slouží jako obchvaty centra měst, kde je velmi často regulována maximální povolená rychlost. Díky tomu se povedlo sesbírat dostatečné množství značek rychlostního omezení nebo například značek zakazujících vjezd cyklistům či vstup chodcům. Naopak pro značení typu zákazu odbočení bylo nutné zajet do centra měst, kde je výskyt těchto typů častější.

Většina sbírání probíhalo v zimních měsících, kdy jsou zhoršené světelné podmínky, které zhoršují kvalitu pořízeného záznamu, jelikož čočka mobilního telefonu nižší střední třídy není schopna tyto podmínky, tak dobře zpracovat. To však může simulovat zhoršené podmínky i v jiném období jelikož navrhované postupy musí počítat s méně kontrastním zašedlým obrazem.

### <span id="page-21-0"></span>**5.2 Dataset pro kaskádový klasifikátor**

Pro natrénování kaskádového klasifikátoru, tak aby byl schopen detekovat zákazové dopravní značky je zapotřebí připravit sadu pozitivních a negativních snímků. Pozitivní snímky jsou v tomto případě výřezy zákazových dopravních značek. Vzhledem k tomu, že délka všech pořízených záznamů je poměrně dlouhá, není vhodné vyhledávat zákazové dopravní značení ručním procházením.

Z toho důvodu je pro zautomatizování procesu vytvořen podpůrný skript umožňující jednoduchou detekci pomocí segmentace v barevném modelu a následné detekce tvarů, v tomto případě kružnic. Vstupní obraz je interpretován ve standardním RGB modelu, ten však není vhodný pro vyhledávání na základě barvy [\[9\]](#page-34-2). Proto je obraz převeden do modelu HSV, který umožňuje vhodněji nastavit rozsah určující, že se jedná o požadovanou barvu. A to hlavně z toho důvodu, že konkrétní barva se sestává nejen z barevného tónu, ale také ze sytosti a úrovně jasu. To jsou atributy, které se ve snímcích v oblasti dopravní značky velmi mění a díky možnosti jejich nastavení je lze snadno odchytit.

Z obrazu převedeném do modelu HSV je vytvořena černobílá reprezentace z oblastí, které vyhovují rozsahu se spodní hranicí *150, 45, 45* a horní *210, 255, 255*. Pokud počet nenulových bodů v binární reprezentaci dosahuje experimentálně určené hodnoty, je snímek předán k dalšímu zpracování. V tom dojde k vyhledání geometrických tvarů, konkrétně kružnic a to pomocí Houghových transformací. Konkrétní parametry těchto kružnic je minimální poloměr 25 px a maximální 50 px. Minimální vzdálenost středů kružnici je nastavena na 50 px, což zabraňuje vícenásobným detekcím stejného prostoru, ale zároveň dovoluje detekovat různé dopravní značky vedle sebe. Detekovaná oblast potom pravděpodobně odpovídá zákazové dopravní značce.

Sesbírané záznamy jsou postupně procházeny a na každý pátý snímek je aplikován popsaný proces. V případě detekování objektu je výřez uložen pro další zpracování. Během zpracování těchto záznamů probíhá také sbírání negativních snímků. Jako negativní snímek je použit každý šedesátý vstupní snímek na kterém nejsou detekovány žádné dopravní značky.

Soubory byly vyexportovány do dvou skupin u kterých bylo nutné provést ruční kontrolu. To znamenalo v případě pozitivních snímků odebrat všechny vzorky, které neodpovídají dopravní značce a přesunout je do kategorie negativních snímků. Negativní snímky byly také ručně zkontrolovány a případně došlo k odstranění těch, které obsahovaly dopravní značku.

<span id="page-22-1"></span>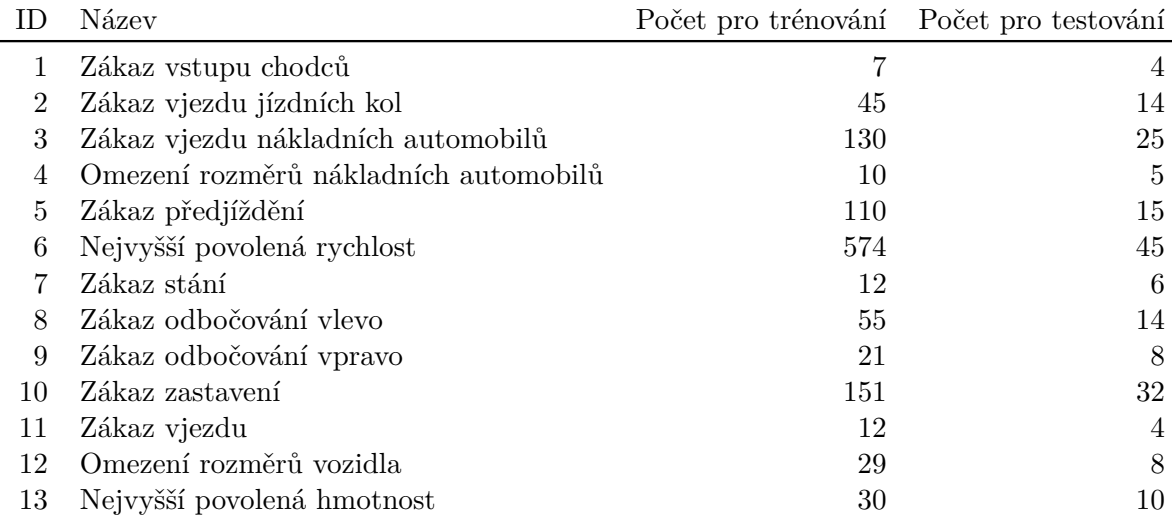

Tabulka 5.1: Datová sada pro trénování a testování rozpoznávání typu dopravních značek

Celkově se takto povedlo vytvořit sadu obsahující 975 pozitivních snímků. Negativních snímků bylo tímto postupem vytvořeno 4500, nicméně pro trénování se počítá s využitím přibližně dvojnásobku pozitivních snímků.

#### <span id="page-22-2"></span>**5.2.1 Testovací sada**

Pro otestování klasifikátoru je zapotřebí připravit testovací sadu, pomocí které je možné určit parametry úspěšnosti detekce. Proto bylo natočeno 25 minut záznamů stejným mobilním telefonem jakým probíhalo vytváření datové sady a dalších 10 minut jiným mobilním telefonem. Všechny tyto záznamy pochází z odlišných lokalit než záznamy pro trénování a zahrnují jak centra měst, tak i jejich periferie. Pro účely testování je z těchto záznamů vybrán každý čtyřicátý snímek, jejichž celkový počet odpovídá číslu 1570. Pro všechny tyto snímky jsou vytvořeny anotace pomocí připraveného nástroje, který slouží pro zakreslení úsečky od levého horního okraje k pravému spodnímu okraji značky. Počáteční a koncové souřadnice se uloží k názvu souboru, aby mohly být později využity při testování. Výsledkem je 92 anotovaných dopravních značek na 73 snímcích.

### <span id="page-22-0"></span>**5.3 Dataset pro klasifikaci typu dopravní značky**

K natrénování klasifikátoru pro klasifikaci typu dopravní značky je také nutné sestavit datovou sadu. Ta vychází z té předcházející, plus je rozšířena o nové vzorky, které jsou vybrány zpracováním dalších záznamů ze kterých jsou tentokrát vybírány dopravní značky pomocí kaskádového klasifikátoru, který vykazuje značně menší míru *False Positive* než detekce založená na analýze barevného modelu a vyhledávání specifických tvarů.

Všechny vzorky je nutné roztřídit do jednotlivých tříd podle typu dopravní značky. To z počátku probíhalo výhradně ručně. Po naplnění tříd několika vzorky byl natrénován navrhnutý klasifikátor na této malé datové sadě. To však stačilo k tomu, aby byl proces třídění o něco jednodušší díky tomu, že soubory byly tříděny pomocí skriptu a klasifikátoru, jehož úspěšnost sice nebyla vysoká, ale značně zjednodušila celý proces. Nad takto setříděnými vzorky už stačilo provést jednoduchou ruční korekci. Výsledná datová sada byla roztříděna opět na skupinu pro trénování a testování, konkrétní seznam typů dopravních značek a počet

<span id="page-23-1"></span>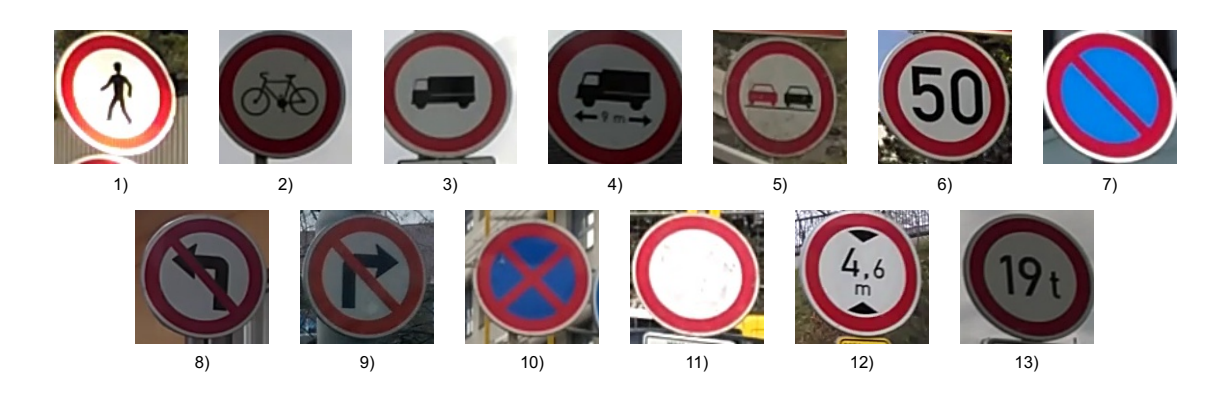

Obrázek 5.1: Ukázka vzorků jednotlivých typů dopravních značek včetně přiřazeného číselného identifikátoru

příslušných vzorků je vidět v tabulce [5.1.](#page-22-1) Příklad jednotlivých vzorků odpovídající typům v tabulce je možné vidět na obrázku [5.1.](#page-23-1)

### <span id="page-23-0"></span>**5.4 Dataset pro klasifikaci hodnot rychlostního omezení**

Aby bylo možné natrénovat klasifikátor hodnot rychlostního omezení, tak je zapotřebí připravit datovou sadu, která bude obsahovat všechny číselné symboly, které se na tomto typu dopravní značky objevují, tedy čísla 0-9. K tomu byly vybrány vzorky z předchozí sady ze skupiny rychlostního omezení, k těm byly doplněny další vzorky zpracováním nových záznamů pomocí implementovaného rozpoznávání typu dopravní značky, dohromady bylo takto sesbíráno 1005 vzorků. Z celkového počtu bylo odděleno 112 vzorků pro testovací sadu.

<span id="page-23-2"></span>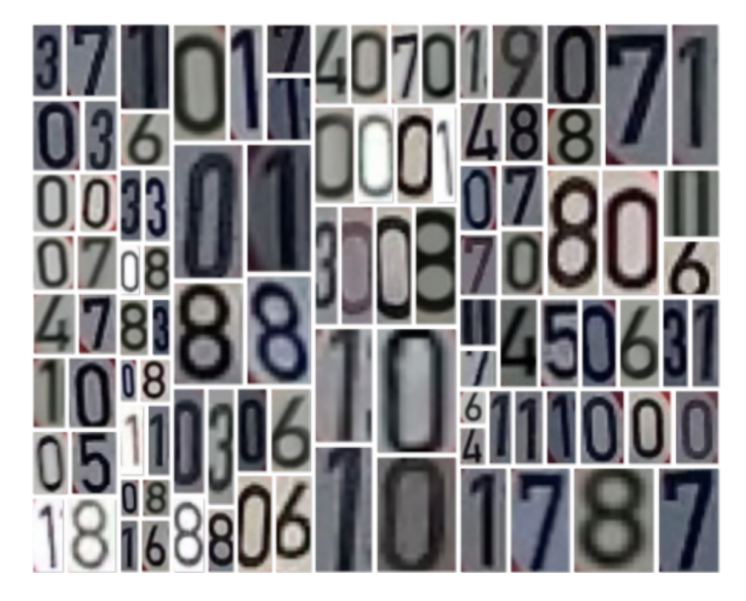

Obrázek 5.2: Ukázka pozitivních vzorků pro klasifikaci hodnot rychlostního omezení

K účelům trénování je nutné ze vzorků vyextrahovat jednotlivé symboly, k tomu slouží postupy navrhnuté v části [4.3.](#page-18-2) Vyextrahované symboly čísel jsou znázorněny na obrázku [5.2.](#page-23-2)

Ty byly podobným postupem jako v předchozí části postupně roztříděny do oddělených skupin, počet vzorků v rámci skupiny znázorňuje tabulka [5.2.](#page-24-0)

Testovací sada se nesestává ze skupin samostatných symbolů, ale ze vzorků dopravních značek rychlostního omezení. To přináší možnost testovat nejen samotnou klasifikaci symbolů, ale testovat i úspěšnost segmentace bez které by klasifikace symbolů neměla žádný smysl. Značky jsou rozdělen do tříd podle jejich hodnoty jak znázorňuje tabulka [5.2.](#page-24-0)

<span id="page-24-0"></span>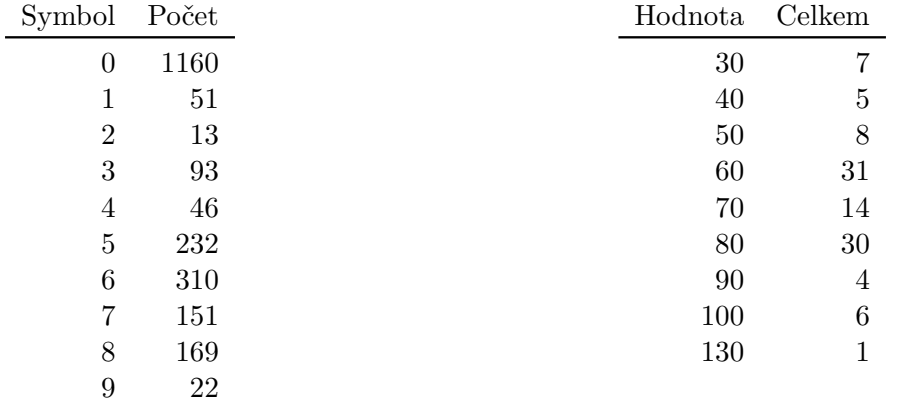

Tabulka 5.2: Sada pro trénování klasifikátoru symbolů

Tabulka 5.3: Sada pro testování klasifikace rychlostního limitu

# <span id="page-25-0"></span>**Implementace**

Tato kapitola se věnuje konkrétní implementaci navrhnutých algoritmů a postupů v předchozích částech. Stěžejní částí této kapitoly je popis postupů při trénování kaskádové klasifikátoru pro detekování dopravních značek v obraze. To je následováno popisem trénování klasifikátoru pro rozpoznávání konkrétních druhů značek a klasifikace hodnot pro rychlostní omezení.

Všechny vytvořené skripty v rámci této práce jsou implementovány ve skriptovacím jazyce Python s podporou pro verze 3.5 a vyšší. Hlavní komponentou sloužící k realizaci potřebných algoritmů je knihovna pro podporu počítačového vidění OpenCV 3.

### <span id="page-25-1"></span>**6.1 Trénování kaskádového klasifikátoru**

Prvním krokem je vytvoření pozitivních vzorků z připravené datové sady popsané v sekci [5.2.](#page-21-0) K jejich vytváření je využívána utilita *opencv\_createsamples*, která dokáže vzít množinu snímků a z nich podle připraveného anotačního souboru vytvořit vektor pozitivních vzorků. Díky tomu, že v datové sadě jsou snímky obsahující pouze výřez jedné dopravní značky, není nutné speciálně vytvářet anotace s informací o pozici dopravní značky v rámci snímku. Anotace odpovídá velikosti snímku s informací o tom, že je ve snímku přítomna pouze jedna dopravní značka. Anotační soubor je vytvořen jednoduchým připraveným skriptem, který prochází zadanou složku a načítá v ní všechny obrazové soubory. Po načtení sestaví absolutní cestu ke snímku za kterou doplní jeho velikost a číslo jedna odpovídající počtu dopravních značek na snímku.

Pro vytvoření pozitivních snímků je zvolena velikost  $30 \times 30$  px, celkově je použitou 975 vzorků viz. konkrétní příkaz pro spuštění:

#### opencv\_createsamples -info info.dat -num 975 -w 30 -h 30 -vec samples.vec

Pozitivní snímky z předchozího kroku jsou již připraveny, dalším nutným předpokladem je sada negativních snímků jejichž počet odpovídá přibližně dvojnásobku pozitivních snímků a jejich příprava je popsána v sekci [5.2.](#page-21-0) Pro spuštění je potřeba mít připravený soubor obsahující všechny negativní snímky, tentokrát však není nutné zapisovat doplňující informace o velikosti snímku, ale stačí pouhý seznam snímků s absolutní cestou k jednotlivým souborům.

K trénování kaskádového klasifikátoru je využívána opět utilita knihovny OpenCV a to konkrétně *opencv\_traincascaded*, ta na rozdíl od starší *opencv\_haartraining* umožňuje volbu příznaků LBP, které jsou v této práci používány. Parametr *maxFalseAlarmRate* je snížen na hodnotu 0, 4 pro dosažení nižšího počtu *False Positive* detekcí. Pozitivních snímků je zadáno pouze 900, jelikož v každé další úrovni, kterých je celkově 18 se počet použitých pozitivních snímků zvyšuje. Pozitivní snímky jsou zahrnuty v souboru *samples.vec* a seznam negativních snímků je předáván prostřednictvím souboru *bg.txt*, přesné spuštění odpovídá následujícímu příkazu:

```
opencv_traincascaded -data training -vec samples.vec -bg bg.txt
-numStages 18 -numPos 900 -numNeg 2000 -w 30 -h 30
-featureType LBP -maxFalseAlarmRate 0.4
```
Proces trénování na počítači s procesorem Intel Core i3 4330 s frekvencí 3,4 GHz trval 1 den a 16 hodin.

### <span id="page-26-0"></span>**6.2 Trénování klasifikátoru pro určení typu dopravní značky**

Za účelem natrénování klasifikátoru pro rozpoznání typu dopravní značky, který využívá metodu k-Nearest Neighbour je použita datová sada popsána v sekci [5.3.](#page-22-0) K té je připraven soubor se seznam souborů a příslušnou informací o jaký typ se jedná. Tento soubor je předán skriptu, který načítá postupně všechny vzorky a aplikuje postupy popsané v sekci [4.3.](#page-16-0) Nad každým se pokusí omezit výběr pouze na oblast dopravní značky a odstranit přebytečné okolí. Výběr je pak prahováním převeden na binární reprezentaci, která je zmenšena na velikost 30×30 px, převedena do reprezentace jednorozměrného pole. Takto upravené pole je uloženo do souboru pro vzorky, který využívá klasifikátor pro určení třídy daného vstupního vzorku. Vedle toho je postupně vyplňován soubor, který obsahuje informace k jaké třídě takto vytvořené příznaky přísluší.

### <span id="page-26-1"></span>**6.3 Trénování klasifikátoru hodnoty rychlostního limitu**

Postup trénování klasifikátoru hodnoty rychlostního omezení je velmi podobný jelikož je zde opět pro klasifikaci použita metoda KNN. Vstupem je tentokrát datová sada jejíž specifické vlastnosti jsou popsány v sekci [5.4.](#page-23-0) Datová sada je již roztříděna do tříd a vytvořený soubor s odkazy na všechny vzorky obsahuje vždy i zadanou skupinu. Vstupní vzorky z datové sady tentokrát nejsou nijak výrazně upravovány jelikož už jsou při vytvoření pouze v černobílé reprezentaci. Skript pro natrénování tedy opět postupně načítá všechny vzorky a jako v předchozím případě změní jejich velikost, tentokrát jde o zmenšení na  $10 \times 10 \text{ px}$ , tato matice je opět převedena na jednodimenzionální podobu a serializována do souboru vstupních vzorků, který jako v předchozím případě doplňuje druhý soubor s informacemi o příslušnosti příznaků.

# <span id="page-27-0"></span>**Vyhodnocení**

Vyhodnocení bylo rozděleno na samostatné části odpovídající návrhu řešení, tak aby bylo možné otestovat všechny komponenty samostatně.

### <span id="page-27-1"></span>**7.1 Vyhodnocení detektoru dopravních značek**

Tato sekce se věnuje experimentálnímu otestování kaskádového klasifikátoru jako detektoru zákazových dopravních značek. K testování je použita datová sada popsaná v sekci [5.2.1.](#page-22-2) Vyhodnocení je prováděno pomocí vytvořeného skriptu, který k detekování používá jako v samotné implementaci metodu *detectMultiscale* a to i se stejnými parametry. Pro experimenty byly spuštěny celkem tři testy při kterých je experimentováno s hodnotou parametru *scaleFactor* určující poměr zvětšení detekčního okna. Tabulka [7.1](#page-27-2) ukazuje vyhodnocení detektoru na čtyřech různých parametrech:

- ∙ True Positive (TP) detekovaný výběr odpovídá dopravní značce
- ∙ False Positive (FP) detekovaný výběr neodpovídá dopravní značce
- ∙ True Negative (TN) na snímku není žádná značka a nebyl detekován žádný výběr
- ∙ False Negative (FN) nebyla detekována přítomná dopravní značka

Všechny tyto parametry jsou vyjadřovány poměrově v procentech k příslušnému počtu snímků. Výsledky naznačují, že nejvhodnější volbou pro parametr *scaleFactor* je hodnota 1, 2. Při nastavení nižší hodnoty se sice zvýší úspěšnost *True Positive* detekce, ale zvýší se také hodnota *False Positive*, kterou chceme udržet na co nejnižší úrovni. Shrnující výsledky jsou zobrazeny v tabulce [7.1.](#page-27-2) Při bližším zkoumání bylo zjištěno, že největšímu počtu *False Negative* detekcí dochází v případě výskytu dopravní značky typu zákazu zastavení nebo zákazu stání. To je pravděpodobně způsobeno jejich nízkým zastoupením v trénovací sadě a odlišnou charakteristikou od jiných dopravních značek, jako je rychlostní omezení nebo zákaz předjíždění.

| Scale factor TP $[\%]$ FP $[\%]$ FN $[\%]$ TN $[\%]$ |                             |        |       |         |
|------------------------------------------------------|-----------------------------|--------|-------|---------|
|                                                      | $1,1$ $91.30$ $2.42$ $8.70$ |        |       | - 97.80 |
| 1.2                                                  | 89.13                       | - 0.76 | 10.87 | 99.20   |
| 1.3                                                  | 85.87                       | 0.70   | 14.13 | -99.33  |

<span id="page-27-2"></span>Tabulka 7.1: Procentuální vyhodnocení detektoru zákazových dopravních značek

Pro lepší vyjádření úspěšnosti detektoru je vhodné znázornit na grafu parametr TPR *True Positive Rate*, tedy počet true positive detekcí ku celkovému počtu dopravních značek v závislosti na FPR *False Positive Rate*, což je hodnota odpovídající počtu *False Positive* detekcí ku celkovému počtu snímků. Výsledek vyjadřuje ROC křivka v grafu [7.1.](#page-27-2) Je tak možné vidět, že detektor je velmi kvalitní, jelikož křivka ukazuje velmi strmý růst, který vyjadřuje, že při detekování dochází pouze k minimální počtu *False Positive* detekcí.

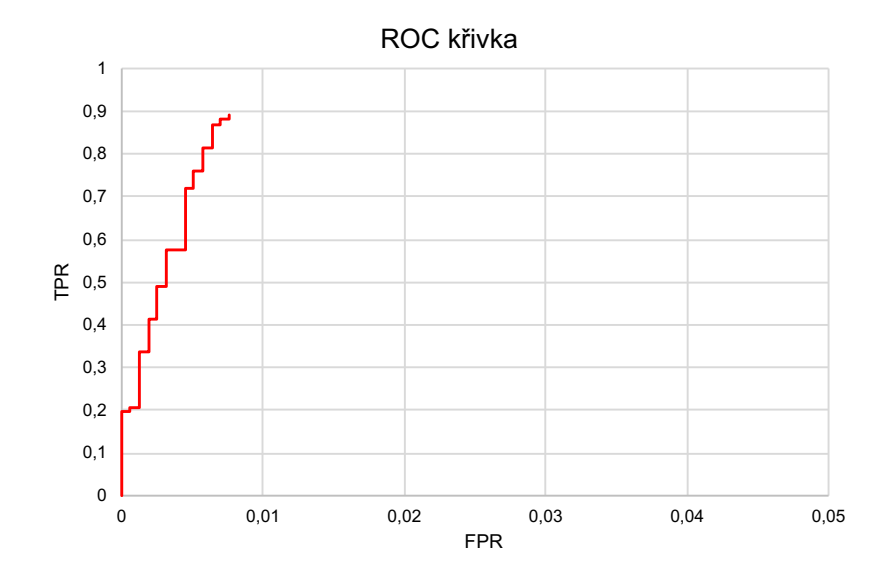

Obrázek 7.1: ROC křivka detektoru znázorňující poměr TPR ku FPR

### <span id="page-28-0"></span>**7.2 Výsledky klasifikace typu dopravní značky**

stovacíPro vyhodnocování rozlišení typu dopravního značení je využívána připravená datová sada popsána v sekci [5.3,](#page-22-0) ta obsahuje výřezy dopravních značek rozdělené do několika skupin. Při vyhodnocování úspěšnosti probíhá postup oříznutí výběru a vyextrahování příznaků navrhnutý v sekci [4.3.](#page-16-0) Spuštění skriptu pro testování provede postupné klasifikování všech značek v te sadě a porovnání se zadanými anotacemi. Celkové výsledky úspěšnosti ukazuje tabulka [7.2.](#page-28-1)

Celkem TP FP Úspěšnost 190 168 22 88.42 %

<span id="page-28-1"></span>Tabulka 7.2: Celková úspěšnost klasifikace typu dopravních značek

<span id="page-29-0"></span>

| ID. | Zkratka                               | Celkem | TP             | Úspěšnost    |
|-----|---------------------------------------|--------|----------------|--------------|
|     | Zákaz vstupu chodců                   | 4      | 3              | 75.00%       |
| 2   | Zákaz vjezdu jízdních kol             | 14     | 12             | 85.71 %      |
| 3   | Zákaz vjezdu nákladních automobilů    | 25     | 25             | $100.00\,\%$ |
| 4   | Omezení rozměrů nákladních automobilů | 5      | $\theta$       | $0.00\%$     |
| 5   | Zákaz předjíždění                     | 15     | 13             | 86.67%       |
| 6   | Nejvyšší povolená rychlost            | 45     | 44             | 97.78%       |
| 7   | Zákaz stání                           | 6      | 1              | 16.67%       |
| 8   | Zákaz odbočování vlevo                | 14     | 14             | $100.00\,\%$ |
| 9   | Zákaz odbočování vpravo               | 8      | 7              | 87.50%       |
| 10  | Zákaz zastavení                       | 32     | 31             | $96.88\%$    |
| 11  | Zákaz vjezdu                          | 4      | $\overline{4}$ | $100.00\,\%$ |
| 12  | Omezení rozměrů                       | 8      | 7              | 87.50%       |
| 13  | Nejvyšší povolená hmotnost            | 10     |                | $70.00\,\%$  |

Tabulka 7.3: Úspěšnost klasifikace jednotlivých tříd

<span id="page-29-1"></span>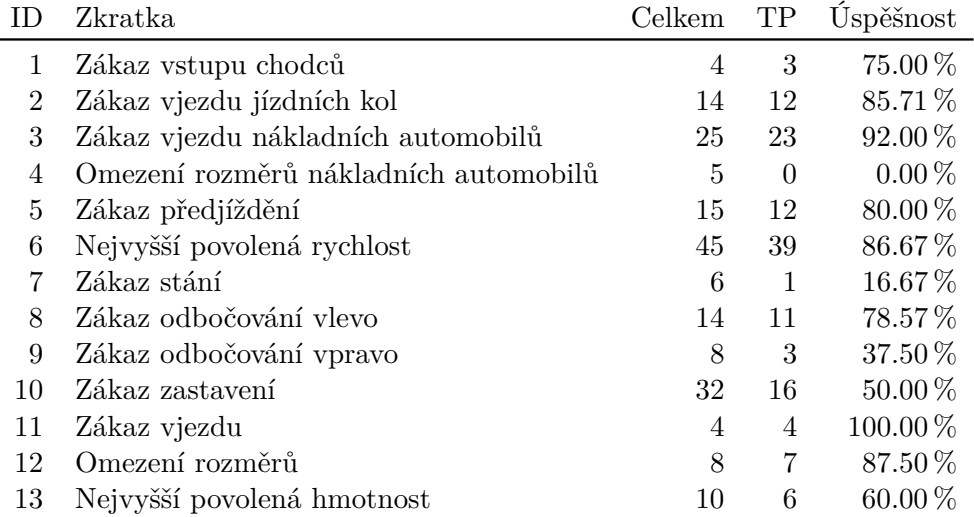

Tabulka 7.4: Úspěšnost klasifikace jednotlivých tříd při zavedení maximální přípustné vzdálenosti příznaků

Výsledná hodnota představuje poměrně dobrý výsledek, nicméně může skrývat některé detaily způsobené nevyvážeností sestavené testovací sady. Proto byla sestavena tabulka [7.3,](#page-29-0) která znázorňuje úspěšnost a počty úspěšných klasifikací pro konkrétní typ dopravní značky. Z uvedených výsledků je vidět, že nejproblematičtějším typem je dopravní značka *Omezení rozměrů nákladních automobilů*. To je způsobeno tím, že trénovací sada obsahuje příliš málo vzorků této značky. Navíc velmi vysoká podobnost se zákazem vjezdu nákladních automobilů způsobí absolutní záměnu právě s tímto typem, což ilustruje tabulka [7.5](#page-30-0) představující matici záměn klasifikace jednotlivých typů dopravního značení.

Aby bylo možné omezit neplatné klasifikace je nutné stanovit maximální hranici tolerance rozpoznání typu. V případě klasfikace pomocí metody k-Nearest Neigbour toho lze dosáhnout tím, že experimentálně určíme nad jakou hranici vzdálenosti porovnávaného vzorku s testovacími příznaky rozhodneme, že je pro nás výsledek klasifikace neplatný. V tomto případě je provedeno další měření, kdy je jako tento limit stanovena hodnota . Výsledkem je znatelně nižší celková úspěšnost detekce, která je nyní pouhých , 10 % a u některých typů dopravního značení jako je například zákaz zastavení, jak je vidět v tabulce [7.4,](#page-29-1) došlo k výraznému poklesu úspěšnosti.

Nižší úspěšnost je vyvážena snížením počtu záměn a tím pádem zvýšení spolehlivosti v rozpoznání typu, záleží tedy jaké je výsledné použití. V případě této práce je pro zpracování záznamu implementována první varianta, jelikož se při zpracování klasifikuje poslední výskyt dopravní značky a je porovnán s předcházejícími snímky, díky tomu dojde k odfiltrování nevalidní klasifikace.

<span id="page-30-0"></span>

|                | 1              | $\overline{2}$ | 3                | 4                | 5                | 6                | 7                | 8              | 9              | 10             | 11                      | 12             | 13             |
|----------------|----------------|----------------|------------------|------------------|------------------|------------------|------------------|----------------|----------------|----------------|-------------------------|----------------|----------------|
| 1              | 3              | $\overline{0}$ | 0                | $\overline{0}$   | $\boldsymbol{0}$ | 1                | 0                | 0              | $\overline{0}$ | $\overline{0}$ | 0                       | 0              | $\overline{0}$ |
| $\overline{2}$ | $\theta$       | 12             | $\overline{0}$   | $\overline{0}$   | $\bf{2}$         | $\overline{0}$   | $\overline{0}$   | $\overline{0}$ | $\overline{0}$ | $\overline{0}$ | 0                       | 0              | $\theta$       |
| 3              | $\overline{0}$ | $\overline{0}$ | 25               | $\overline{0}$   | $\overline{0}$   | $\overline{0}$   | $\boldsymbol{0}$ | $\overline{0}$ | $\overline{0}$ | $\overline{0}$ | $\overline{0}$          | $\overline{0}$ | 0              |
| $\overline{4}$ | $\overline{0}$ | 0              | $\bf{5}$         | $\overline{0}$   | 0                | $\overline{0}$   | $\overline{0}$   | $\overline{0}$ | $\overline{0}$ | $\overline{0}$ | $\boldsymbol{0}$        | 0              | 0              |
| $\overline{5}$ | $\overline{0}$ | $\theta$       | $\overline{0}$   | $\overline{0}$   | 13               | 1                | $\overline{0}$   | $\overline{0}$ | $\overline{0}$ | 1              | $\overline{0}$          | $\theta$       | 0              |
| 6              | $\overline{0}$ | 0              | $\boldsymbol{0}$ | $\overline{0}$   | $\overline{0}$   | 44               | $\boldsymbol{0}$ | $\overline{0}$ | $\overline{0}$ | 1              | $\boldsymbol{0}$        | $\overline{0}$ | 0              |
| $\overline{7}$ | $\overline{0}$ | $\overline{0}$ | $\overline{0}$   | $\boldsymbol{0}$ | $\overline{0}$   | $\boldsymbol{0}$ | 1                | $\bf{2}$       | 1              | $\bf{2}$       | $\overline{0}$          | $\overline{0}$ | $\theta$       |
| 8              | $\theta$       | $\theta$       | $\theta$         | $\overline{0}$   | 0                | $\overline{0}$   | $\theta$         | 14             | $\overline{0}$ | $\overline{0}$ | $\overline{0}$          | $\theta$       | 0              |
| 9              | $\overline{0}$ | 0              | $\theta$         | $\overline{0}$   | 0                | $\theta$         | $\theta$         | 1              | 7              | $\overline{0}$ | $\overline{0}$          | 0              | 0              |
| 10             | $\overline{0}$ | $\overline{0}$ | $\overline{0}$   | $\overline{0}$   | 0                | $\overline{0}$   | 1                | $\overline{0}$ | $\overline{0}$ | 31             | $\boldsymbol{0}$        | $\overline{0}$ | $\theta$       |
| 11             | $\overline{0}$ | $\theta$       | $\overline{0}$   | $\overline{0}$   | $\overline{0}$   | $\overline{0}$   | $\overline{0}$   | $\overline{0}$ | $\overline{0}$ | $\overline{0}$ | $\overline{\mathbf{4}}$ | $\overline{0}$ | $\theta$       |
| 12             | $\overline{0}$ | $\theta$       | 0                | $\overline{0}$   | 0                | 1                | $\theta$         | 0              | $\overline{0}$ | $\overline{0}$ | $\overline{0}$          | 7              | 0              |
| 13             | $\overline{0}$ | 0              | $\overline{0}$   | $\overline{0}$   | 0                | $\boldsymbol{0}$ | $\boldsymbol{0}$ | 0              | $\overline{0}$ | $\overline{0}$ | 3                       | $\theta$       | 7              |

Tabulka 7.5: Matice záměn tříd

|                | 1              | $\overline{2}$ | 3                | 4              | 5              | 6              |                  | 8              | 9                | 10               |                | 12             | 13 |
|----------------|----------------|----------------|------------------|----------------|----------------|----------------|------------------|----------------|------------------|------------------|----------------|----------------|----|
| 1              | 3              | $\overline{0}$ | $\overline{0}$   | 0              | 0              | $\overline{0}$ | 0                | $\overline{0}$ | $\theta$         | $\theta$         | 0              | $\overline{0}$ | 0  |
| $\overline{2}$ | 0              | 12             | $\overline{0}$   | 0              | $\bf{2}$       | $\overline{0}$ | 0                | $\overline{0}$ | $\boldsymbol{0}$ | 0                | 0              | 0              |    |
| 3              | $\overline{0}$ | $\overline{0}$ | 23               | $\overline{0}$ | $\overline{0}$ | $\overline{0}$ | $\overline{0}$   | $\overline{0}$ | $\theta$         | $\theta$         | $\overline{0}$ | $\overline{0}$ | 0  |
| $\overline{4}$ | 0              | 0              | 5                | $\theta$       | 0              | $\overline{0}$ | $\boldsymbol{0}$ | $\overline{0}$ | $\boldsymbol{0}$ | $\boldsymbol{0}$ | 0              | 0              | 0  |
| 5              | $\overline{0}$ | $\theta$       | $\overline{0}$   | $\overline{0}$ | 12             | $\overline{0}$ | $\overline{0}$   | $\overline{0}$ | $\theta$         | 1                | 0              | $\overline{0}$ |    |
| 6              | 0              | 0              | $\boldsymbol{0}$ | $\theta$       | $\overline{0}$ | 39             | $\theta$         | $\overline{0}$ | $\boldsymbol{0}$ | $\theta$         | $\overline{0}$ | $\overline{0}$ | 0  |
| 7              | 0              | $\theta$       | $\overline{0}$   | $\overline{0}$ | $\overline{0}$ | $\overline{0}$ | 1                | $\overline{0}$ | $\theta$         | 1                | 0              | 0              |    |
| 8              | $\overline{0}$ | $\overline{0}$ | $\overline{0}$   | $\overline{0}$ | $\overline{0}$ | $\overline{0}$ | $\overline{0}$   | 11             | $\theta$         | $\theta$         | $\theta$       | $\overline{0}$ | 0  |
| 9              | $\overline{0}$ | $\overline{0}$ | $\overline{0}$   | $\overline{0}$ | $\overline{0}$ | $\overline{0}$ | $\theta$         | 1              | 3                | $\theta$         | 0              | 0              |    |
| 10             | 0              | $\theta$       | $\theta$         | $\theta$       | $\theta$       | $\overline{0}$ | $\theta$         | $\theta$       | $\theta$         | 16               | 0              | 0              |    |
| 11             | 0              | 0              | $\overline{0}$   | 0              | 0              | $\overline{0}$ | $\theta$         | $\overline{0}$ | $\theta$         | $\overline{0}$   | 4              | 0              |    |
| 12             | 0              | 0              | $\theta$         | 0              | $\overline{0}$ | $\theta$       | $\theta$         | $\theta$       | $\theta$         | 0                | 0              | 7              |    |
| 13             | 0              | $\overline{0}$ | $\overline{0}$   | $\overline{0}$ | $\overline{0}$ | $\overline{0}$ | $\overline{0}$   | $\theta$       | $\theta$         | $\theta$         | 3              | $\overline{0}$ | 6  |

Tabulka 7.6: Matice záměn tříd při nastavení omezení

### <span id="page-31-0"></span>**7.3 Klasifikace rychlostního limitu**

K vyhodnocení úspěšnosti klasifikace hodnoty rychlostního omezení je tentokrát použit trochu jiný typ datové sady. Ta se nesestává ze samotných symbolů, jelikož proces klasifikace hodnoty zahrnuje nejprve segmentaci symbolů a až po té jejich postupnou klasifikaci. Za účelem testování touto metodikou je připravena datová sada s rozložením znázorněným tabulkou [5.2.](#page-24-0)

| Celkem | - TP | FP. | <b>Uspěšnost</b> |
|--------|------|-----|------------------|
| 106-   | 97   | 9   | $91.51\%$        |

<span id="page-31-2"></span>Tabulka 7.7: Celková úspěšnost klasifikace hodnoty rychlostního limitu

Vyhodnocovací skript pracuje s připravenou sadou, kdy na každou značku aplikuje postup segmentace znaků popsaný v sekci [4.4.](#page-17-0) Následně klasifikuje samostatné znaky a pokouší se sestavit výslednou hodnotu. Celkový výsledek úspěšnosti je znázorněn tabulce [7.7.](#page-31-2)

<span id="page-31-3"></span>Výsledná úspěšnost je zde velmi dobrá a to i při pohledu na samostatné třídy hodnot v tabulce [7.8.](#page-31-3) Často se objevující rychlostní omezení jsou klasifikovány velmi přesně díky velkému zastoupení symbolů v trénovací sadě. Největší problém se objevuje u klasifikace rychlostního limitu s hodnotou 100. To je způsobeno nedokonalou segmentací jednotlivých symbolů v oblasti dopravní značky. V testovacích datech se v tomto případě neobjevují snímky s ideálními podmínkami a segmentace, tak selhává při menších rozestupech jednotlivých symbolů.

| Hodnota | Celkem         | TP             | Úspěšnost |
|---------|----------------|----------------|-----------|
| 30      | 7              | 7              | 100.00%   |
| 40      | 5              | 5              | 100.00%   |
| 50      | 8              | 8              | 100.00%   |
| 60      | 31             | 31             | 100.00%   |
| 70      | 14             | 11             | 78.57%    |
| 80      | 30             | 29             | 96.67%    |
| 90      | $\overline{4}$ | 3              | 75.00%    |
| 100     | 6              | $\overline{2}$ | 33.33%    |
| 130     | 1              | 1              | 100.00%   |

Tabulka 7.8: Úspěšnost klasifikace hodnot podle připravených skupin

### <span id="page-31-1"></span>**7.4 Celkové vyhodnocení při zpracování jednoho záznamu**

Cílem práce bylo zpracovat záznam pořízený z palubní kamery automobilu a pomocí získaných informacích o poloze zmapovat rozmístění dopravních značek. Proto je v této sekci otestováno zpracování jednoho takového záznamu. Pořízený záznam odpovídá vlastnostem popsaných v sekci [5.1.](#page-20-1) Světelné podmínky pro pořízení testovacího záznamu byly velmi dobré, nicméně v některých pasážích mohla být analýzy ovlivněna přímým sluncem, což zhoršovalo kontrast pořízeného záznamu. Délka záznamu odpovídá pěti minutám, kdy se v obraze objeví celkem 26 dopravních značek. Při zpracování byl zahazován každý druhý snímek, jelikož původní frekvence třiceti snímků za vteřinu je velmi vysoká a není nutné zpracovávat všechny snímky.

<span id="page-32-1"></span>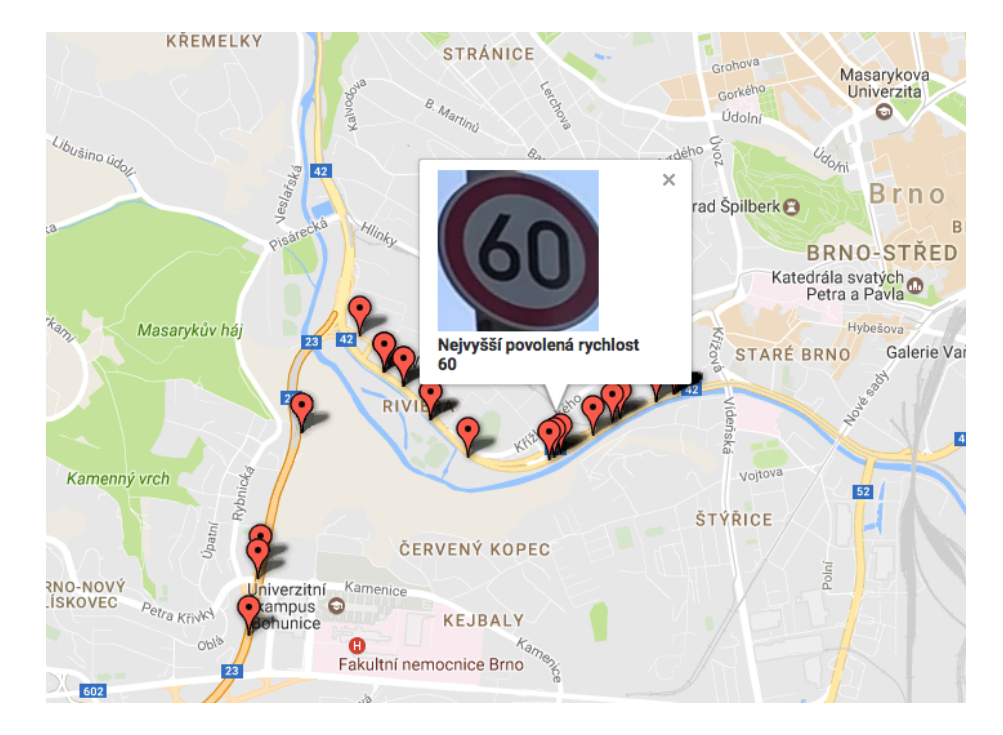

Obrázek 7.2: Vytvořená interaktivní mapa po zpracování jednoho záznamu

Celý proces zpracování trval 450 vteřin. Úspěšnost detektoru dopravních značek odpovídá výsledkům zaznamenaných v kapitole [7.1,](#page-27-1) hodnota *True Positive* detekcí vychází 92 %. Výsledek klasifikace typu dopravní značky je v tomto případě velmi dobrý, jelikož klasifikace je zcela bezchybná pokud nejsou započítány falešné detekce dopravních značek. Takto vysoké úspěšnosti je dosaženo díky tomu, že při klasifikaci byl rozhodující vždy poslední výskyt dopravní značky. Detekované vzorky mají maximální rozměry a jejich kvalita je velmi vysoká, proto je celý proces klasifikování úspěšnější než když jsou testovány snímky z různých vzdáleností. Stejná situace platí i pro klasifikaci hodnot rychlostního omezení. V záznamu se objevují standardní limity jejichž symboly jsou zastoupeny velkým počtem v trénovací sadě. Dobré světelné podmínky a dostatečné rozměry navíc umožňují kvalitní segmentaci znaků a výsledkem je opět 100% úspěšnost klasifikace hodnot.

Během zpracovávání záznamu probíhá podle návrhu v sekci [4.6](#page-18-1) exportování zjištěných informací. Tedy při posledním výskytu dopravní značky je zaznamenáno o jaký typ dopravní značky se jedná, jaká je případná hodnota rychlostního limitu, uložen výřez dopravní značky a zapsán název příslušného souboru souboru a nakonec jsou načteny GPS souřadnice automobilu v nejbližším čase detekce. Výsledkem je tedy soubor, který zahrnuje vše co bylo při běhu zpracováno a je možné ho dále analyzovat. V této práci bylo využito služeb Google Fusion Tables<sup>[1](#page-32-0)</sup>, které umožňují importovat textový soubor typu CSV a v případě, že obsahuje GPS souřadnice umožňuje jednotlivé řádky představující unikátní dopravní značky ze zpracovaného záznamu umístit na interaktivní mapu v podobě bodu, který po rozkliknutí zobrazí informace o konkrétní značce, jak je vidět na obrázku [7.2.](#page-32-1)

<span id="page-32-0"></span><sup>1</sup> https://sites.google.[com/site/fusiontablestalks/stories](https://sites.google.com/site/fusiontablestalks/stories)

# <span id="page-33-0"></span>**Závěr**

V práci je popsán proces vytváření potřebných datových sad. Pro práci s kaskádovým klasifikátorem je připravena datová sada zahrnující 975 pozitivních vzorků. Pro účely testování kaskádového klasifikátoru vzniklo 30 minut záznamů z různého prostředí nad jejíchž snímky byl detektor testován a jeho úspěšnost dosahuje téměř 90 %. Datová sada připravená pro trénování a testování klasifikátoru typu dopravní značky je problematická v nerovnoměrném vyvážení výskytu různých typů dopravních značek, což je dáno jejich charakteristikou výskytu, výsledná úspěšnost klasifikace odpovídá 88 %. Datová sada připravená pro klasifikaci hodnot se potýká s podobným problémem, ale díky standardizovaným vlastnostem symbolů vykazuje velmi vysokou úspěšnost klasifikace 91 %, která je z největší části ovlivněna úspěchem segmentace symbolů na dopravní značce. Při analýze záznamu za účelem vyexportování unikátních výskytů dopravních značek je dosahováno vyšší úspěšnosti díky tomu, že je jako vždy rozhodující snímek s posledním výskytem dopravní značky. Získané informace jsou tedy relevantní pro další použití.

Během práce bylo zjištěno, že základní metoda klasifikace k-Nearest Neigbour nemusí být nejvhodnější volbou pro klasifikaci typu dopravní značky a mohlo by být zajímavější pokusit se o využití sofistikovanějších metod jako jsou například konvoluční neuronové sítě. Dalším možným postupem rozšiřování práce je zapracovat určení pozice dopravní značky v rámci prostoru a určit tak například pro který pruh nebo směr má detekovaná dopravní značka platnost.

S touto prací jsem se zúčastnil také studentské konference inovací, technologií a vědy v IT Excel@FIT 2017, kde byla práce prezentována formou plakátu během přehlídky vybraných studentských prací.

# <span id="page-34-0"></span>**Literatura**

- <span id="page-34-10"></span>[1] *OpenCV – Image Thresholding.* [Online; navštíveno 20.04.2017]. URL http://docs.opencv.[org/trunk/d7/d4d/tutorial\\_py\\_thresholding](http://docs.opencv.org/trunk/d7/d4d/tutorial_py_thresholding.html).html
- <span id="page-34-4"></span>[2] Broggi, A.; Cerri, P.; Medici, P.; aj.: Real Time Road Signs Recognition. In *2007 IEEE Intelligent Vehicles Symposium*, June 2007, ISSN 1931-0587, s. 981–986, doi:10.1109/IVS.2007.4290244.
- <span id="page-34-8"></span>[3] Cover, T.; Hart, P.: Nearest neighbor pattern classification. *IEEE Transactions on Information Theory*, ročník 13, č. 1, January 1967: s. 21–27, ISSN 0018-9448, doi:10.1109/TIT.1967.1053964.
- <span id="page-34-1"></span>[4] Garcia-Garrido, M. A.; Sotelo, M. A.; Martin-Gorostiza, E.: Fast traffic sign detection and recognition under changing lighting conditions. In *2006 IEEE Intelligent Transportation Systems Conference*, Sept 2006, ISSN 2153-0009, s. 811–816, doi:10.1109/ITSC.2006.1706843.
- <span id="page-34-3"></span>[5] Gavrila, D. M.: *Traffic Sign Recognition Revisited*. Berlin, Heidelberg: Springer Berlin Heidelberg, 1999, ISBN 978-3-642-60243-6, s. 86–93, doi:10.1007/978-3-642-60243-6\_10.
- <span id="page-34-5"></span>[6] Hsu, C.-W.; Lin, C.-J.: A comparison of methods for multiclass support vector machines. *IEEE transactions on Neural Networks*, ročník 13, č. 2, 2002: s. 415–425.
- <span id="page-34-6"></span>[7] Kadir, K.; Kamaruddin, M. K.; Nasir, H.; aj.: A comparative study between LBP and Haar-like features for Face Detection using OpenCV. In *2014 4th International Conference on Engineering Technology and Technopreneuship (ICE2T)*, Aug 2014, s. 335–339, doi:10.1109/ICE2T.2014.7006273.
- <span id="page-34-9"></span>[8] Min, B. S.; Lim, D. K.; Kim, S. J.; aj.: A novel method of determining parameters of CLAHE based on image entropy. *International Journal of Software Engineering and Its Applications*, ročník 7, č. 5, 2013: s. 113–120.
- <span id="page-34-2"></span>[9] Mustafah, Y. M.; Mohd Ali, N.; Md Rashid, N. K. A.: Performance Comparison between RGB and HSV Color Segmentations for Road Signs Detection. In *Advances in Manufacturing and Mechanical Engineering*, *Applied Mechanics and Materials*, ročník 393, Trans Tech Publications, 11 2013, s. 550–555, doi:10.4028/www.scientific.net/AMM.393.550.
- <span id="page-34-7"></span>[10] Ojala, T.; Pietikäinen, M.; Harwood, D.: A comparative study of texture measures with classification based on featured distributions. *Pattern Recognition*, ročník 29, č. 1, 1996: s. 51 – 59, ISSN 0031-3203, doi:http://dx.doi.org/10.1016/0031-3203(95)00067-4.
- <span id="page-35-0"></span>[11] Ren, F.; Huang, J.; Jiang, R.; aj.: General traffic sign recognition by feature matching. In *2009 24th International Conference Image and Vision Computing New Zealand*, Nov 2009, ISSN 2151-2191, s. 409–414, doi:10.1109/IVCNZ.2009.5378370.
- <span id="page-35-4"></span>[12] Schapire, R. E.: *Explaining AdaBoost*. Berlin, Heidelberg: Springer Berlin Heidelberg, 2013, ISBN 978-3-642-41136-6, s. 37–52, doi:10.1007/978-3-642-41136-6\_5.
- <span id="page-35-2"></span>[13] Sochor, J.: *Traffic Analysis from Video*. Diplomová práce, Brno University of Technology, Faculty of Information Technology, 2014.
- <span id="page-35-3"></span>[14] Viola, P.; Jones, M.: Rapid object detection using a boosted cascade of simple features. In *Proceedings of the 2001 IEEE Computer Society Conference on Computer Vision and Pattern Recognition. CVPR 2001*, ročník 1, 2001, ISSN 1063-6919, s. I–511–I–518 vol.1, doi:10.1109/CVPR.2001.990517.
- <span id="page-35-1"></span>[15] Wu, Y.; Liu, Y.; Li, J.; aj.: Traffic sign detection based on convolutional neural networks. In *The 2013 International Joint Conference on Neural Networks (IJCNN)*, Aug 2013, ISSN 2161-4393, s. 1–7, doi:10.1109/IJCNN.2013.6706811.